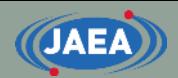

# FRENDY/NJOYの入力について

**1**

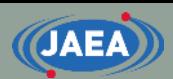

## 入力比較

- FRENDYは『パラメ―タ名』と 『パラメータ』で構成
	- 一目で各入力値の意味が分かる 【NJOYの入力例】
	- コメント文はC/C++と同じ
		- //以降もしくは /\* ~ \*/
- NJOYは数値データのみ
	- コメントを入れないと何のデータ か分からない
		- "**/**" 以降がコメント
	- MAT番号など、現在の核データ ファイルでは不要な入力データが ある
- FRENDYは入力の簡易化に より、ユーザーの利便性向上 に貢献
	- FRENDYはNJOYの入力でも 動作可能

#### 【FRENDYの入力例】

ace\_fast\_mode *// Processing mode* nucl file name U235.dat ace file name U235.ace temp 296.0

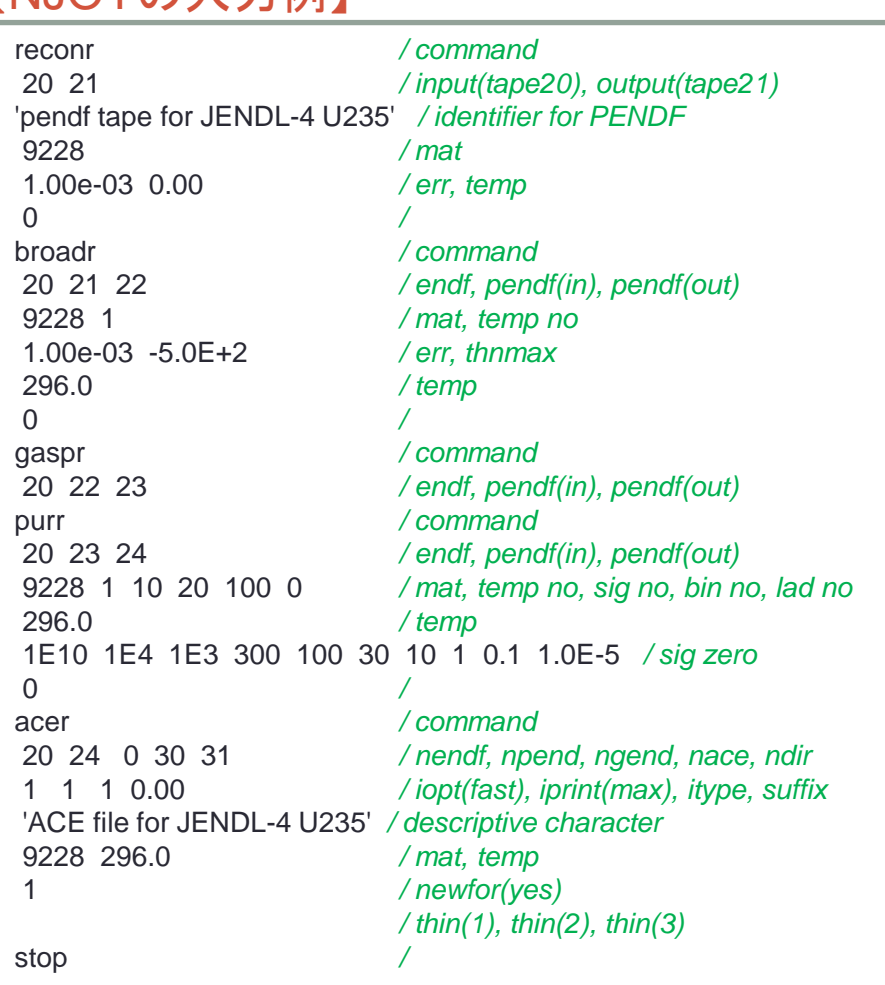

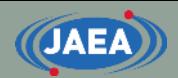

# FRENDYの入力について

## FRENDYの入力の基本

- 一行目に何の処理をするかを記載
	- ace fast mode:中性子入射のACEファイル生成
	- ace\_tsl\_mode :熱中性子散乱則(TSL)のACEファイル生成
	- ace\_dosi\_mode:放射化(Dosimetry)のACEファイル生成
	- mg\_neutron\_mode: 多群断面積ファイル生成
- 二行目以降は『パラメータ名』と『パラメータ』を記載
	- 順番は自由
	- 複数のデータ(配列)を入れる場合は括弧を使う
		- (1.0 2.0 3.0)と一行で書いてもいいし、複数行に渡ってもOK
- コメント文はC/C++と同じ
	- //以降か、/\*と\*/で囲まれた領域
- 大文字・小文字のどちらでも対応
	- 大文字・小文字の混在にも対応

## FRENDYの基本的な入力パラメータ

• 必須のパラメータ

**JAEA** 

- · nucl\_file\_name :評価済み核データファイル名
- nucl\_file\_name\_tsl:評価済み核データファイル名 (TSLのみ)
- 入力を推奨するパラメータ
	- temp : 温度(K)、 デフォルトは293.6K
	- ace\_file\_name :ACEファイル名
	- ace\_dir\_file\_name:XSDIRファイル名
	- suffix id : ACEファイルのsuffix番号
	- ace\_label\_data :ACEファイルの一行目に出力される説明文
	- thermal\_za\_id\_name: MCNPの入力で指定する物質名 (TSLのみ)
- 必要に応じて追加するパラメータ
	- write\_pendf\_probability\_table:PURR後のPENDFファイルの出力
	- write\_pendf\_tsl:THERMR後のPENDFファイルの出力 (TSLのみ)
		- NJOYとの比較用として活用可能

## FRENDYの入力例 (中性子入射)

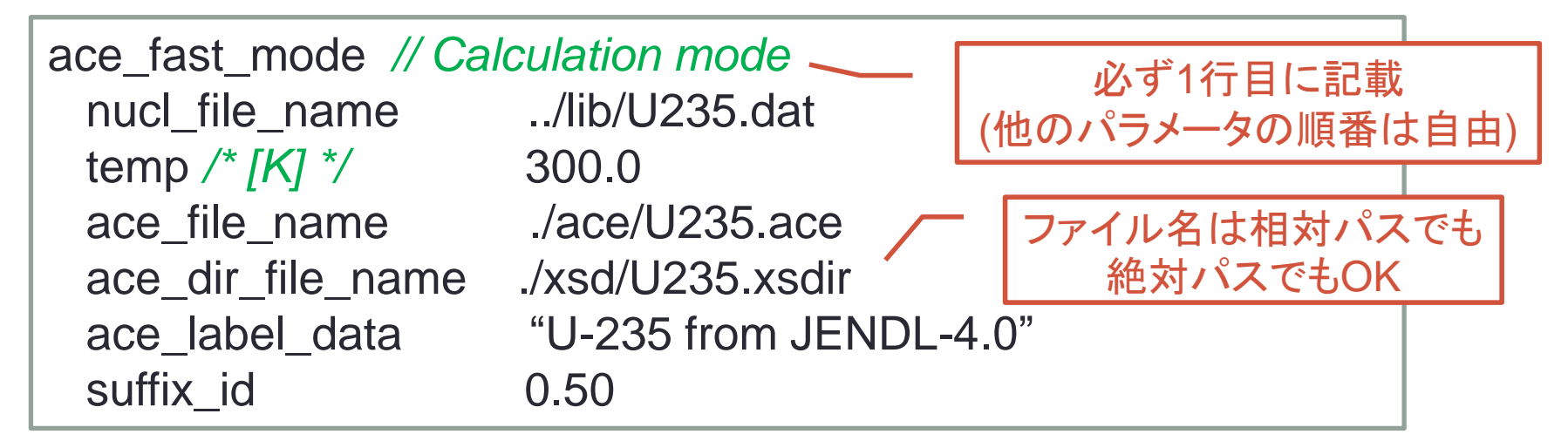

- 処理する核種・条件一覧
	- 評価済み核データ名: ../lib/U235.dat • 温度: 300.0 [K]
	- ACEファイル名: ./ace/U235.ace

**JAEA** 

- XSDIRファイル名: ./xsd/U235.xsdir
- ACEファイル中の説明文: U-235 from JENDL-4.0
- Suffix番号: 0.50

## FRENDYの入力変更例① (中性子入射)

- 以下のように処理条件を変えると入力はどうなるか?
	- 評価済み核データ名: ./j40/lib/Fe056.dat
	- 温度: 550.0 [K]
	- ACEファイル名: ./j40/ace/Fe056.ace
	- XSDIRファイル名 : .... /j40/xsd/Fe056.xsdir
	- ACEファイル中の説明文:Fe-056 from JENDL-4.0
	- Suffix番号: 0.10

**JAEA** 

• PENDFファイルの出力 有 (./j40/pendf/Fe056.pendf)

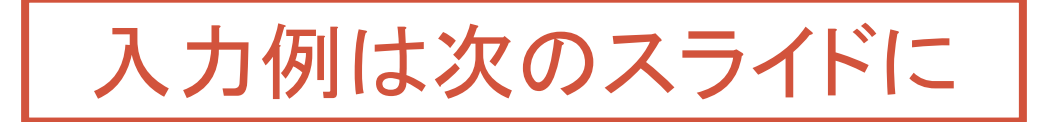

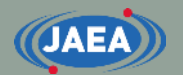

## FRENDYの入力変更例② (中性子入射)

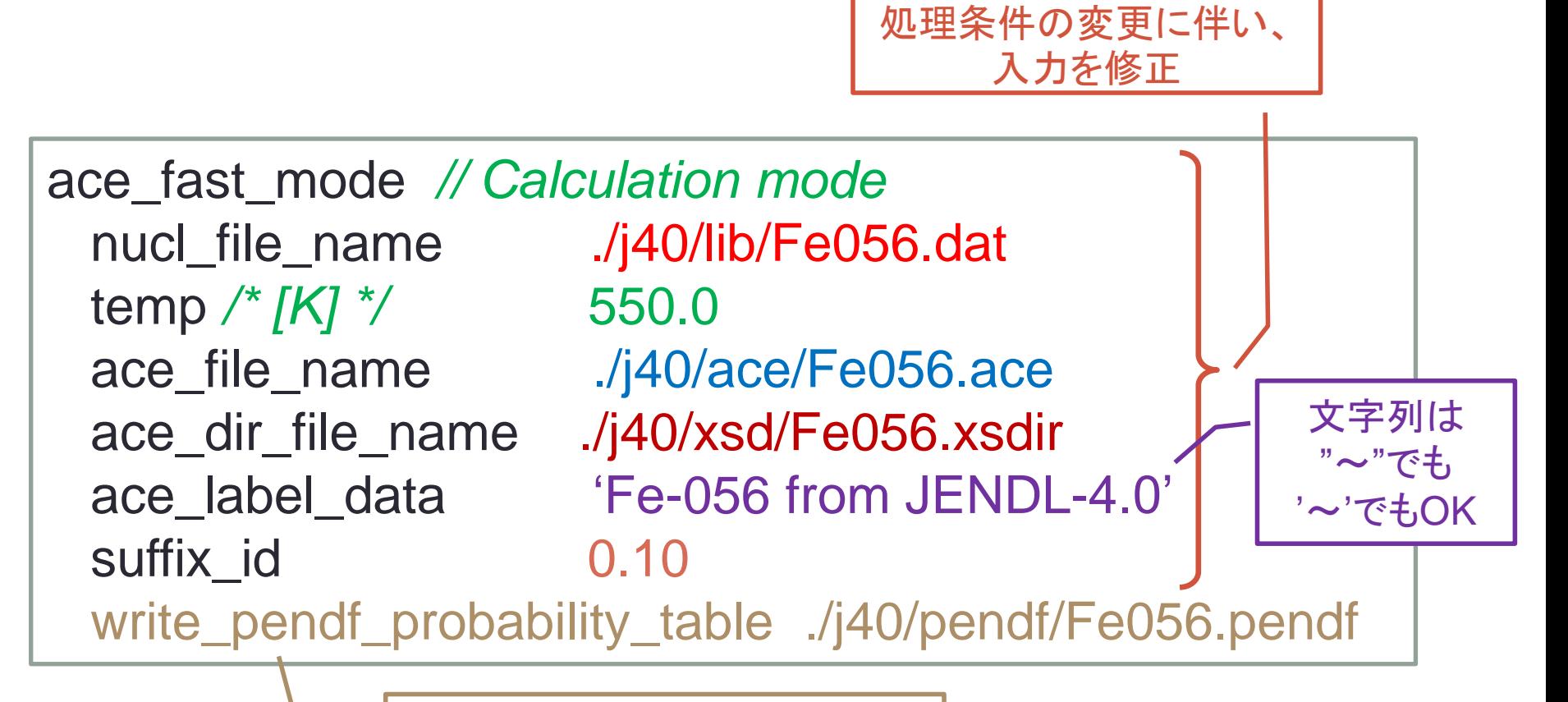

PENDFファイルの出力を追加

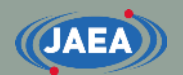

## FRENDYの入力例 (熱中性子散乱則)

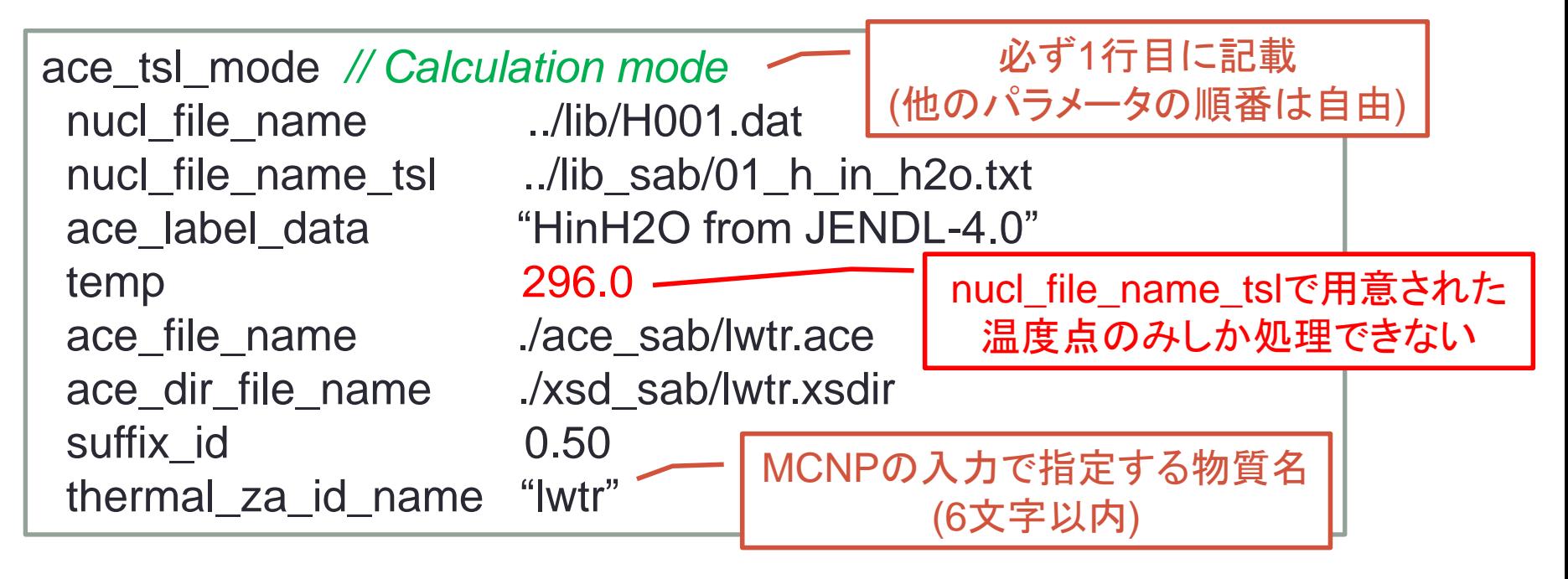

- 処理する核種・条件一覧 (※前頁で説明したのは除外)
	- 評価済み核データ名(TSL):../lib\_sab/01\_h\_in\_h2o.txt
	- MCNPの入力で指定する物質名: lwtr
		- lwtr: light water
		- 物質名ライブラリ作成者によって異なり、hinh2oとする場合も

## FRENDYの入力変更例① (TSL)

- 以下のように処理条件を変えると入力はどうなるか?
	- 評価済み核データ名: ./j40/lib/C000.dat
	- 評価済み核データ名(TSL): ............./j40/lib/31\_graphite.txe
	-

**JAEA** 

- 
- 
- ACEファイル中の説明文: Graphite from JENDL-4.0
- Suffix番号: 0.10
- MCNPの入力で指定する物質名: grph
- 

• 温度: 500.0 [K] • ACEファイル名: ./j40/ace/graphite.ace • XSDIRファイル名: ./j40/xsd/graphite.xsdir

• PENDFファイルの出力 有 (./j40/pendf/graphite.pendf)

入力例は次のスライドに

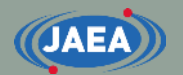

## FRENDYの入力変更例② (TSL)

処理条件の変更に伴い、 入力を修正

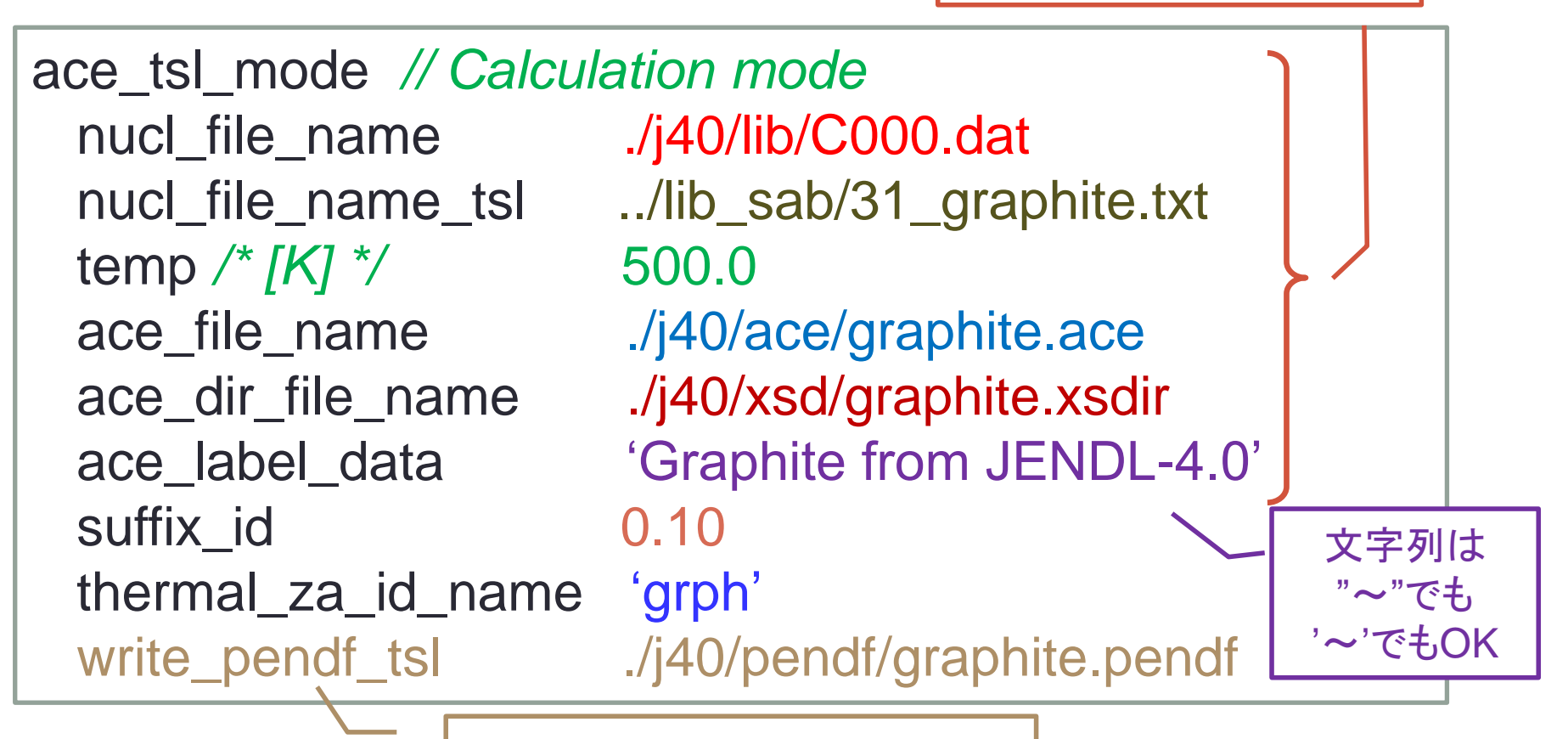

PENDFファイルの出力を追加

#### **JAEA**

### MCNP5やPHITS 3.24用のTSLデータ処理の注意点

- 熱中性子散乱則のACEファイルでは、3つの格納形式がある
	- IWT=0 (variable), 1 (constant), 2 (tabulated)
- MCNP5やPHITS ver. 3.24以前では IWT=2に対応していない
	- FRENDY第2版のデフォルトオプションはIWT=2
	- MCNP5やPHITS用のACEファイルを生成する場合は、"weight\_option variable"の行を追加する必要がある

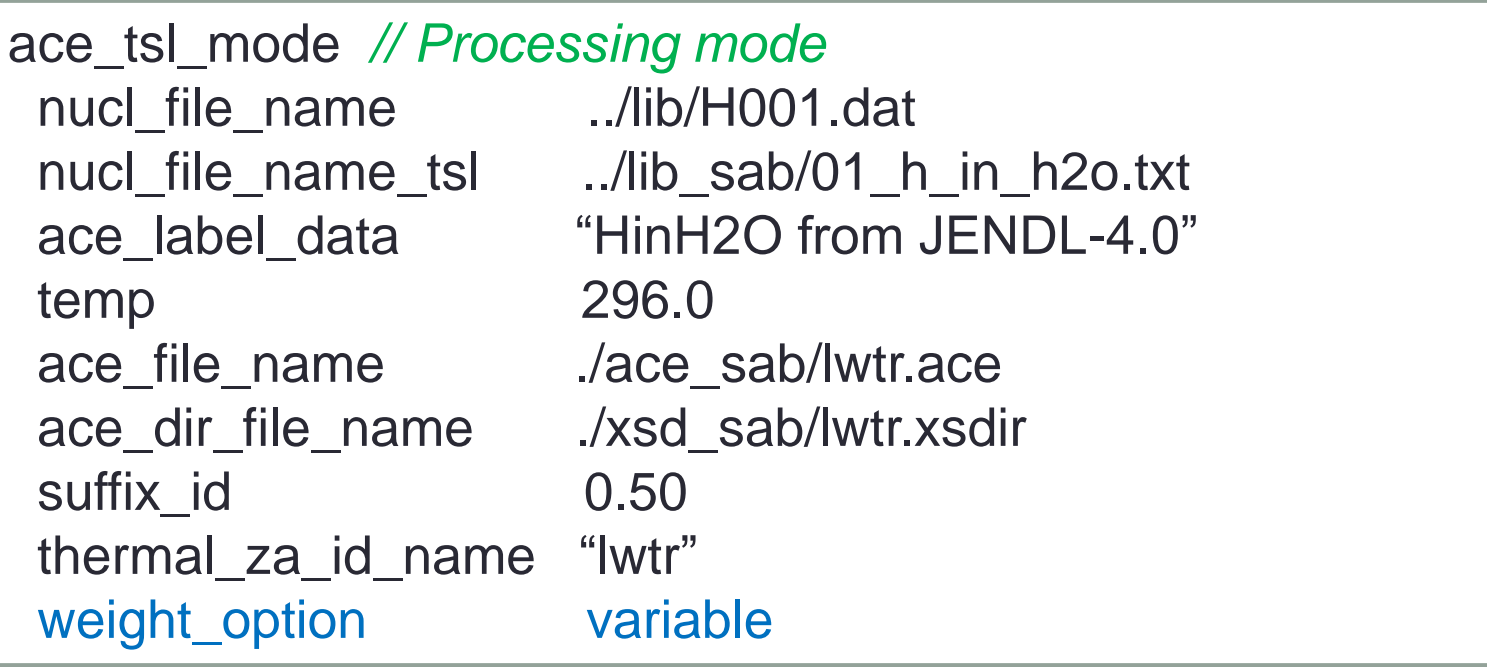

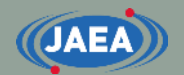

【参考】 IWTオプションの違い

- IWTを変えると、MCNP/PHITS等での角度中性子束 が変化
	- IWT=0を使うと、角度中性子束がギザギザになり、物理的 におかしな分布に\*)
- 角度中性子束分布など、細かな 物理量まで正確に計算したい場 合はIWT=2とすることを 推奨
	- 特に多群処理ではIWT=2としないと 適切な多群断面積ライブラリとならな いので注意
- IWT=1(constant)の使用は厳禁
	- keffなどのマクロな物理量でも有意な 差異があるので、絶対に使用禁止!

\*) J. L. Conlin, et al., "Continuous-S(α, β) Capability in MCNP, *LA-UR-12-00155*, LANL (2012).

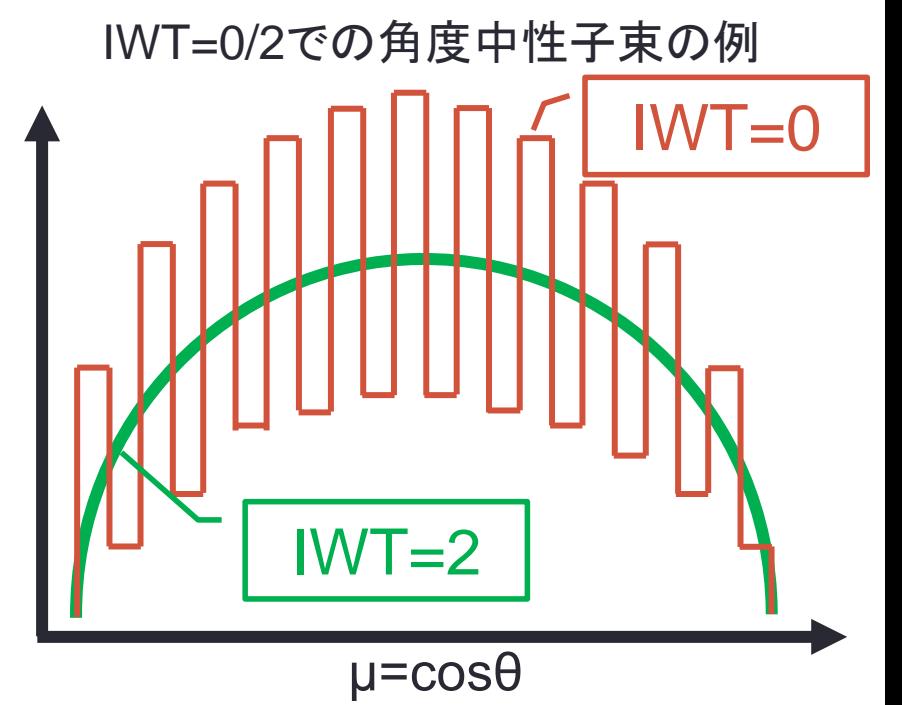

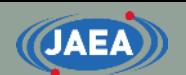

- 熱中性子散乱則の多群処理における IFENG (weight\_option) についての注意点
- 熱中性子散乱則の多群処理では、ACEファイル中の IFENGの値に注意する必要がある。
- IFENG=2 (weight\_option: tabulated)とすることを 強く推奨
	- IFENG=0や1の場合は輸送計算の計算精度低下が懸念

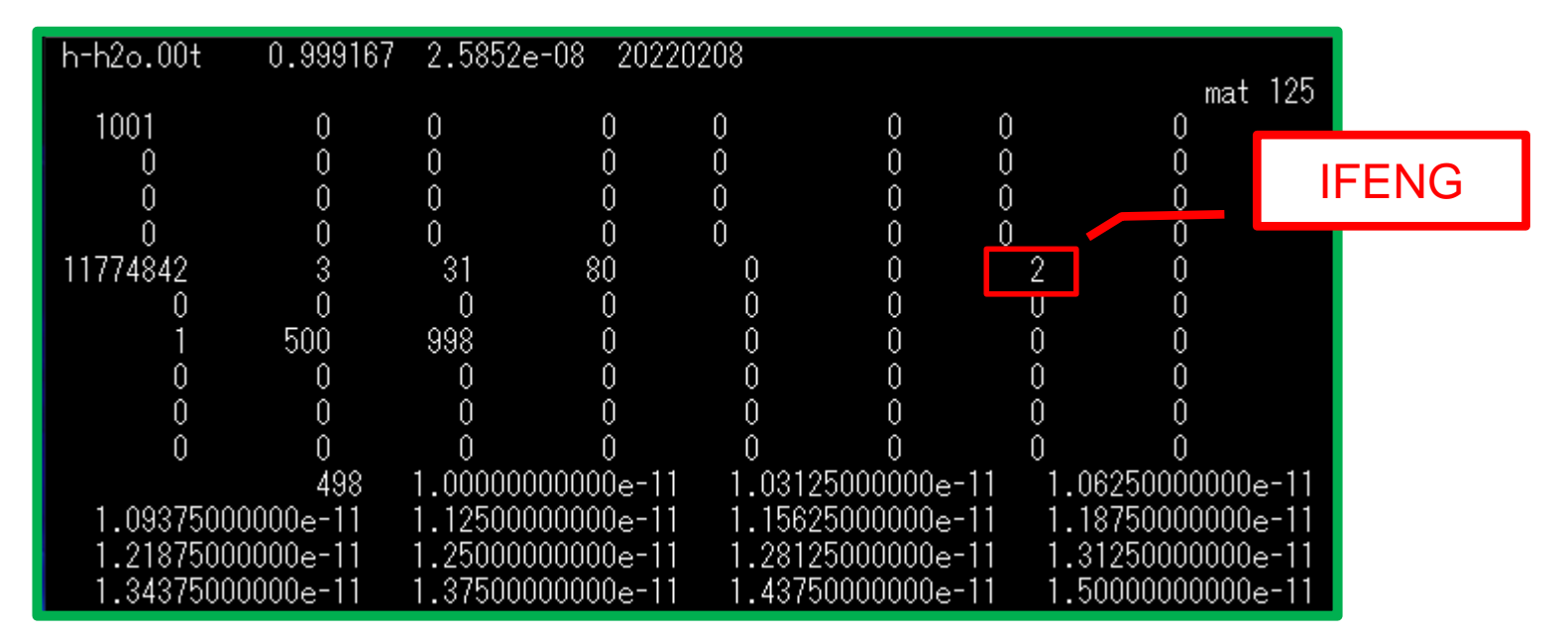

## 【注意】 IFENGとIWTの違い

- weight\_optionの値(0~2)はNJOY/ACERのiwtオプショ ンと同じ
	- iwt=0 (variable), 1 (constant), 2 (tabulated)

### • ACEファイルではどのオプションを使用したかがIFENG で判別可能

- weight\_option (iwt)の値とIFENGの値が異なることに注意
	- IFENG=0 (discrete), 1 (skewed), 2 (continuous)
	- 0と1が逆になっている

**JAEA** 

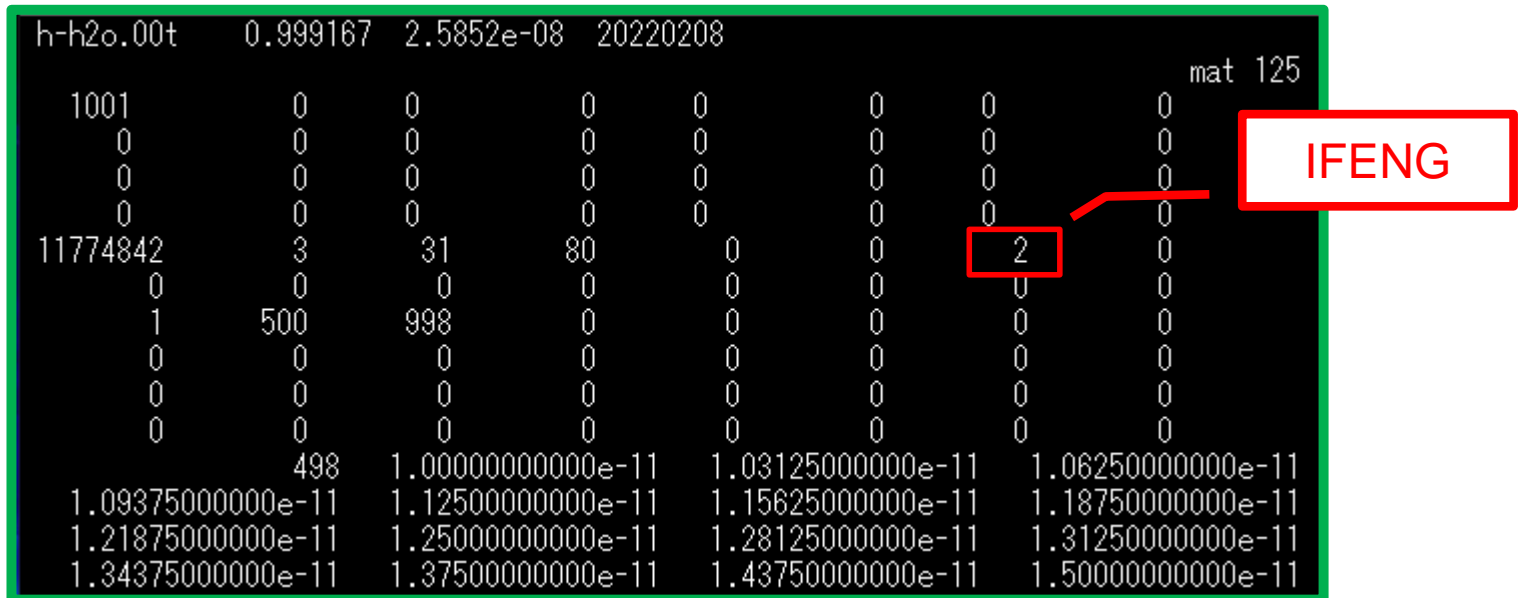

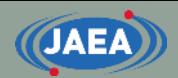

## FRENDYでの多群処理について

**16**

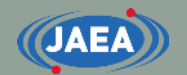

## 多群処理の入力について

- FRENDY入力はACEファイル生成と同様に非常にシ ンプル
	- 処理タイプと核データファイル名だけで処理が可能
	- U-235の処理の例

mg neutron mode //Process mode nucl file name ( ../lib/U235.dat ) //ENDF file name

#### • HinH2Oの処理の例

mg\_neutron\_mode //Process mode nucl\_file\_name ( ../lib/H001.dat ) //ENDF file name nucl\_file\_name\_tsl ( ../lib/01\_h\_in\_h2o.txt )

mg\_tsl\_data\_type (hh2o) //This data type is used for MATXS

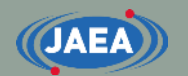

## 多群処理でのデフォルトオプション

- 多群処理フォーマット: GENDF
	- mg\_edit\_optionで修正可能
		- GENDF、MATXS、SimpleGENDF、SimpleMATXS、1DXS、2DXSなど
- 多群構造: XMAS 172群構造
	- mg\_structureで修正可能
		- 入力値やNJOYで指定可能な群構造を指定可能
- 重み関数: 1/E
	- mg\_weighting\_spectrumで修正可能
		- 入力値やNJOYで指定可能な重み関数を指定可能
- 中性子束計算オプション: 超詳細群減速計算 (12万群)
	- mg\_ufg\_structureで修正可能
		- デフォルトで十分に詳細なため、修正する必要はあまり無い
- ルジャンドル次数: 3 (P3)
	- legendre\_orderで修正可能
- 背景断面積データ点数:10点
	- 1.0E10、1.0E6、1.0E5、1.0E4、1.0E3、1.0E2、35.0、10.0、1.0、0.1
	- sigma\_zero\_dataで修正可能

## FRENDYで出力可能な多群データ

- mg\_edit\_optionで設定可能なデータは以下の通り
	- 多群断面積ライブラリ形式
		- MATXS形式: MATXS、SimpleMATXS、FullMATXS、
		- GENDF形式: GENDF、SImpleGENDF、FullGENDF
		- KRAM形式: KRAMXS
	- 多群データ(断面積等)
		- 1DXS、2DXS、NuChi、MGFlux、MGCurrent、UFG、UFG1DXS
			- MGFlux、MGCurrentは中性子束、中性子流れ、UFGは超詳細群のデータ
		- 1DXS、2DXS、UFG1DXSはMT番号の指定も可能
			- MT番号の設定方法はNJOY/GROUPRのmtdと同じ
			- "1DXS 1, 2, 4" : MT=1、2、4のみ出力
			- "2DXS -50" : MT=50以下のMT番号のデータを全て出力
			- MT番号を指定する場合は1DXS/2DXS/UFG1DXSから指定のMT番号まで を**"**~**"**、もしくは**'**~**'**のようにクォーテーションマークで囲う必要がある

## GENDF/MATXSの出力形式の違い

- NJOY2016/2012とNJOY99ではGENDF及びMATXS ファイルの出力形式が異なる
	- MF=6の出力形式が異なっている
- FRENDYでは更に高次のデータまで出力可能
	- NJOY99 :PL次数=1、σ0データ数=1
	- NJOY2016/2012 :PL次数=1、σ0データ数>0
	- FRENDY/MG:PL次数>1、σ0データ数>0
- NJOY入力はNJOY2016形式に対応
- FRENDY入力ではこれらの三つの形式の全てに対応
	- SimpleGENDF、GENDF、FullGENDFと名称を変えることで 区別している

## mg\_structureの設定について

• NJOYと同じくign 番号で指定するか、 群構造名で指定 可能

**(JAEA)** 

- ign番号で指定
	- mg\_structure ( ign18 )
	- ignXXで指定可能
	- ign02~ign34に対応
	- $\cdot$  VITAMIN-B6-199に 対応(ign101)
- 群構造名で指定
	- mg\_structure (vit-e)

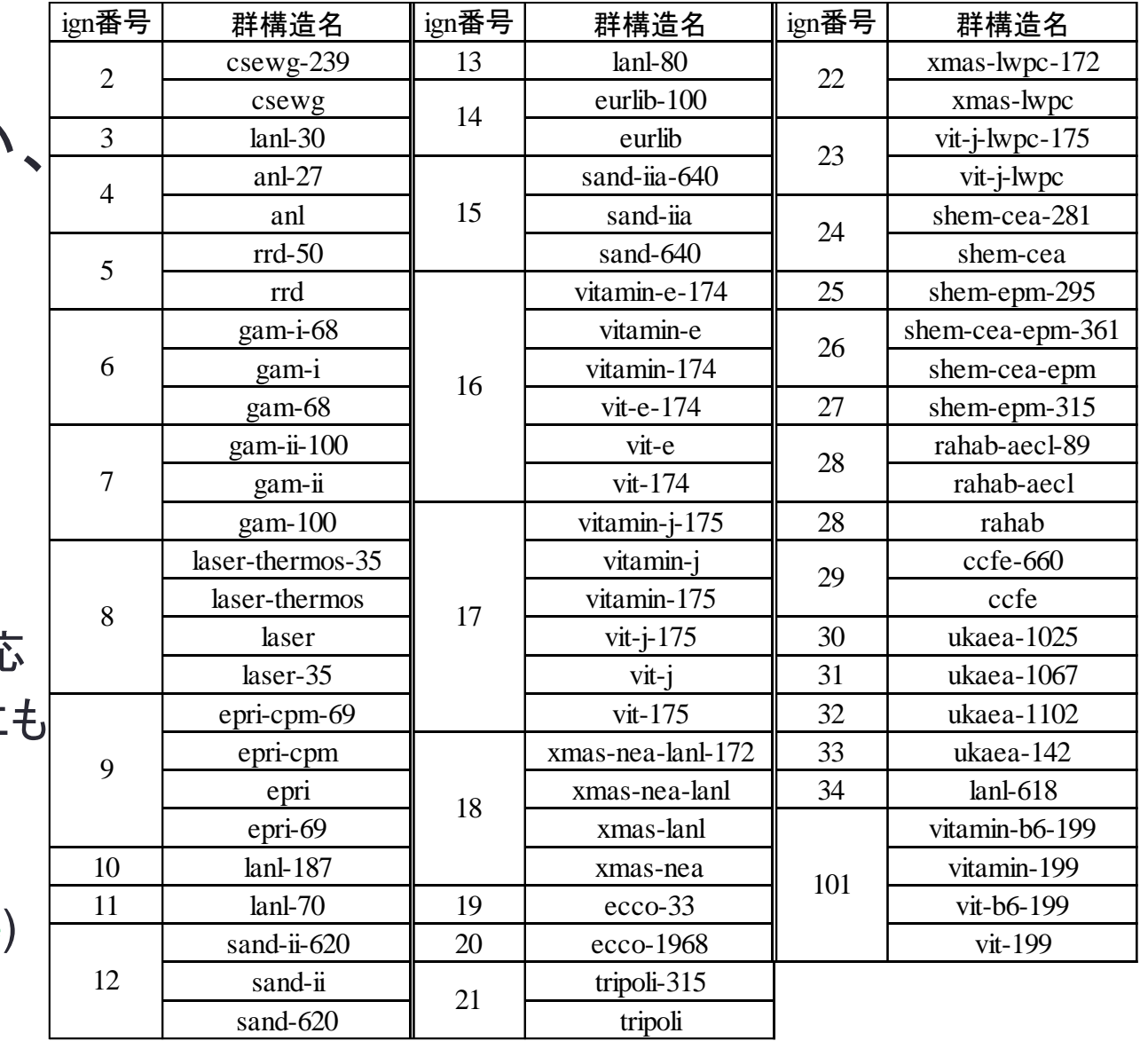

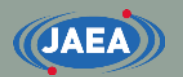

### mg\_weighting\_spectrumの設定について

- NJOYと同じiwt番号で指定 するか、重みスペクトル名で 指定可能
	- ign番号で指定
		- mg\_weighting\_spectrum (iwt2)
		- iwtXXで指定可能
		- iwt02~iwt12に対応
			- 重みスペクトル名の設定はないもの の、iwt06~iwt09も対応済み
	- 重みスペクトル名で指定
		- mg\_weighting\_spectrum (1/e)

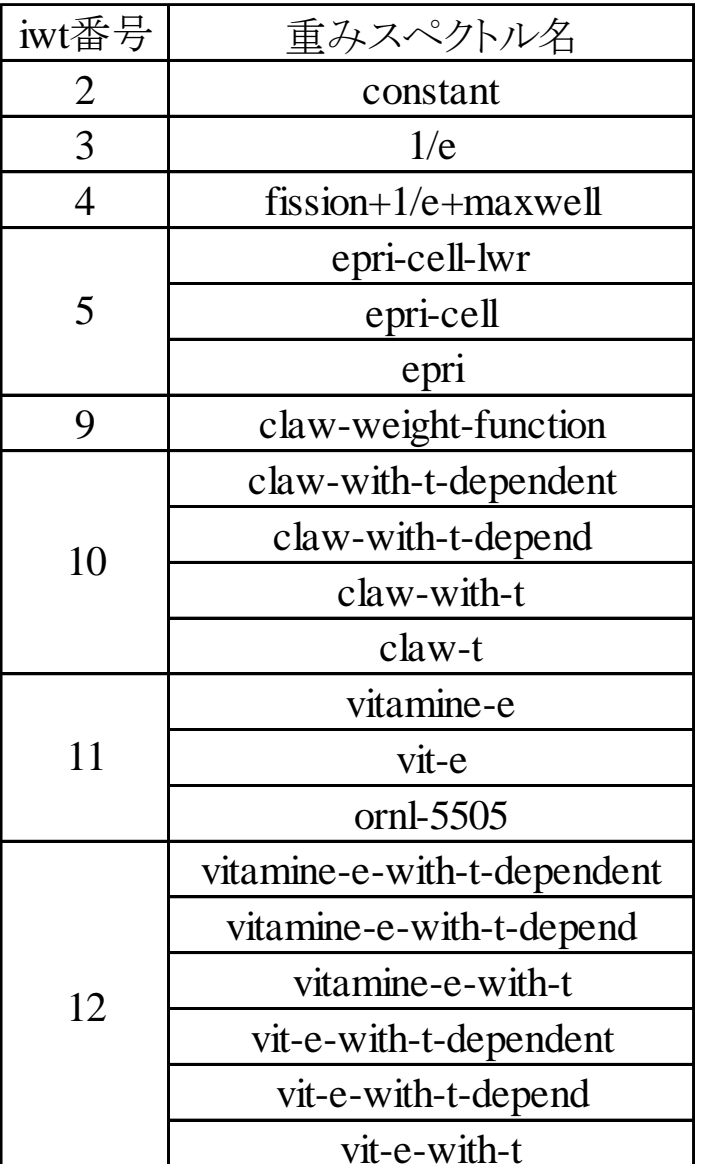

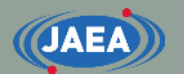

## FRENDY入力の例 (1/10):H-001の処理

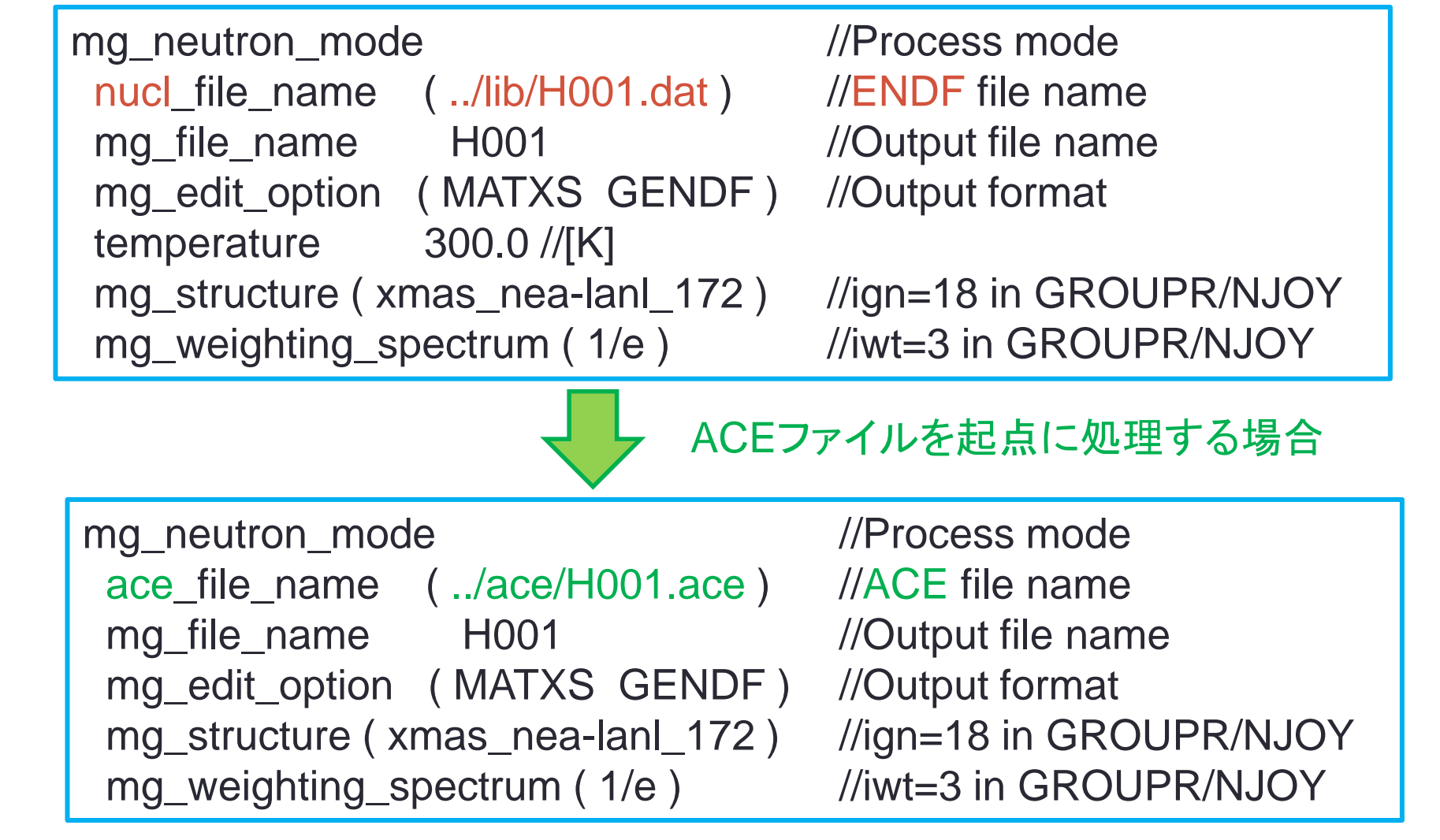

## FRENDY入力の例 (2/10):U-235の処理

mg\_neutron\_mode //Process mode nucl\_file\_name ( ../lib/U235.dat ) //ENDF file name mg\_file\_name U235 //Output file name mg\_edit\_option ( SimpleGENDF SimpleMATXS GENDF MATXS MGFlux ) //SimpleGENDF: MATXS format consistent with NJOY99 //SimpleMATXS: GENDF format consistent with NJOY99 //GENDF: GENDF format consistent with NJOY2016 //MATXS: MATXS format consistent with NJOY2016 temp 300.0 //[K] mg\_structure (ign18) //ign=18 in GROUPR/NJOY mg\_weighting\_spectrum ( iwt03 )  $\frac{1}{2}$  // iwt=3 in GROUPR/NJOY legendre\_order 3

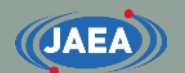

## FRENDY入力の例 (3/10):U-235の処理 (群構造・スペクトル・背景断面積の手動設定)

mg\_neutron\_mode //Process mode nucl\_file\_name ( ../lib/U235.dat ) //ENDF file name mg\_file\_name U235 //Output file name mg\_edit\_option ( GENDF MATXS ) temp 300.0 //[K] mg\_structure ( 1.0E-5 0.625 5.0E5 1.0E6 2.0E+7 ) //4-groups mg\_weighting\_spectrum ( 1.0E-5 1.0 2.0E+7 1.0 ) //constant legendre\_order sigma\_zero\_data (1.0E10 1.0E5 1.0E3 10.0 0.1)

- 群構造と重みスペクトルは同じ群数である必要はない
- 群構造のエネルギー範囲は核データのエネルギー範囲と一致させる 必要はない
	- 1.0E-5~20MeVである必要はない

• 群構造、重みスペクトル、背景断面積のいずれもデータの順番は自由 • 昇順・降順になっていなくても問題なく処理可能

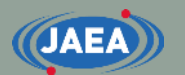

### FRENDY入力の例 (4/10):HinH2Oの処理

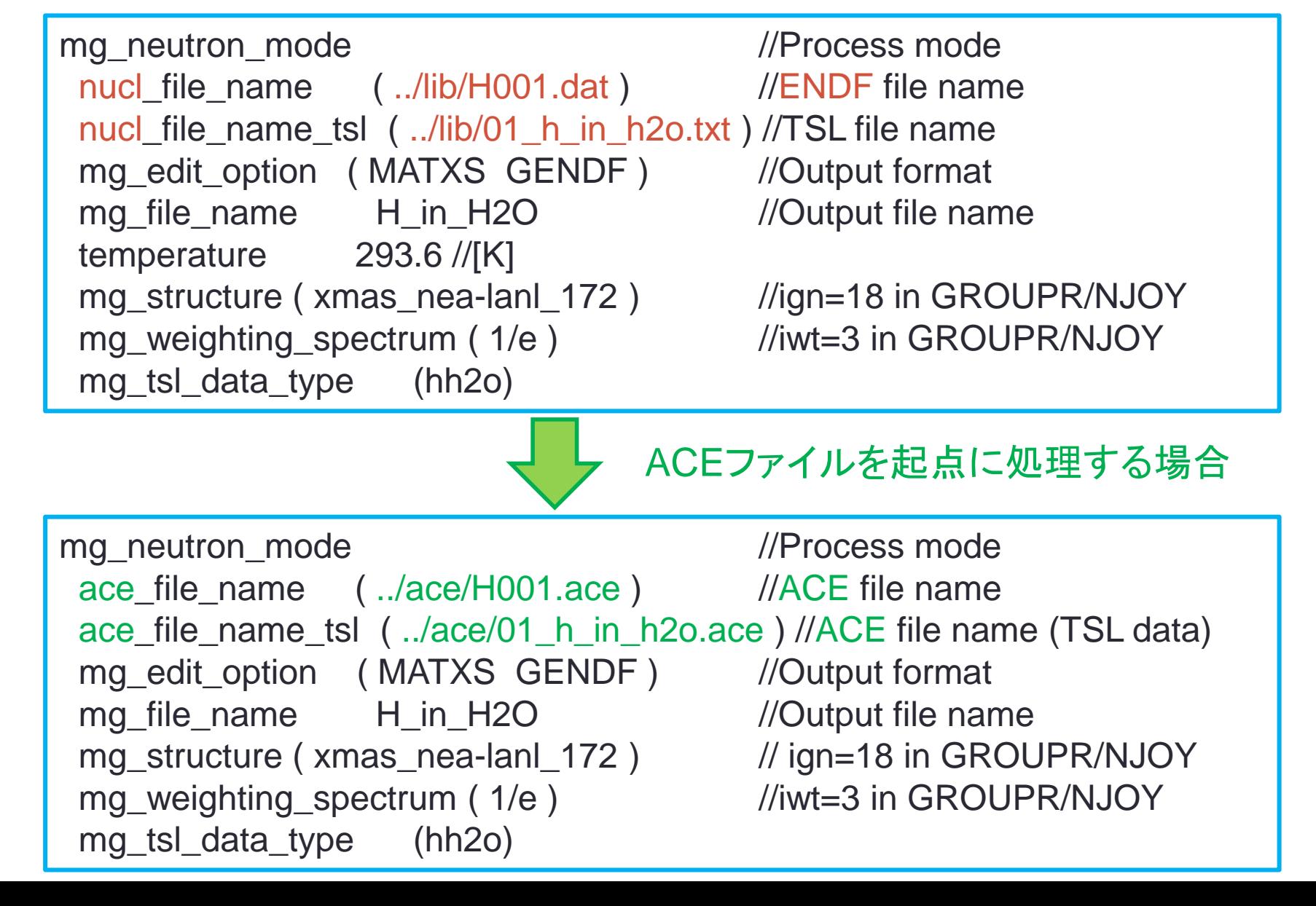

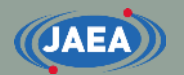

## FRENDY入力の例 (5/10):黒鉛の処理

mg\_neutron\_mode //Process mode nucl\_file\_name ( ../lib/C012.dat ) //ENDF file name nucl\_file\_name\_tsl ( ../lib/31\_graphite.txt ) //TSL file name mg\_edit\_option ( MATXS GENDF ) //Output format mg\_file\_name C\_in\_Graphite //Output file name temperature 293.6 //[K] mg\_structure (xmas\_nea-lanl\_172) //ign=18 in GROUPR/NJOY mg\_weighting\_spectrum (1/e) //iwt=3 in GROUPR/NJOY mg\_tsl\_data\_type (graph) //This data type is used //for MATXS file generation

- mg\_tsl\_data\_typeは必須のパラメータであるものの、 MATXSファイルの時しか使わない
	- GENDFファイルの場合は"free"としておけばOK

## 【参考】 mg\_tsl\_data\_typeのリスト

#### **S(α,β) type name list and corresponding material name**

**28**

• MATXSファイルを 出力させる場合、 mg\_tsl\_data\_type は右表を参考に 設定下さい

**JAEA** 

• この表に無い場合 は、利用するコード の開発者に確認

> • どうしても分からな い場合はother、もし くはfreeと入力すれ ば処理可能

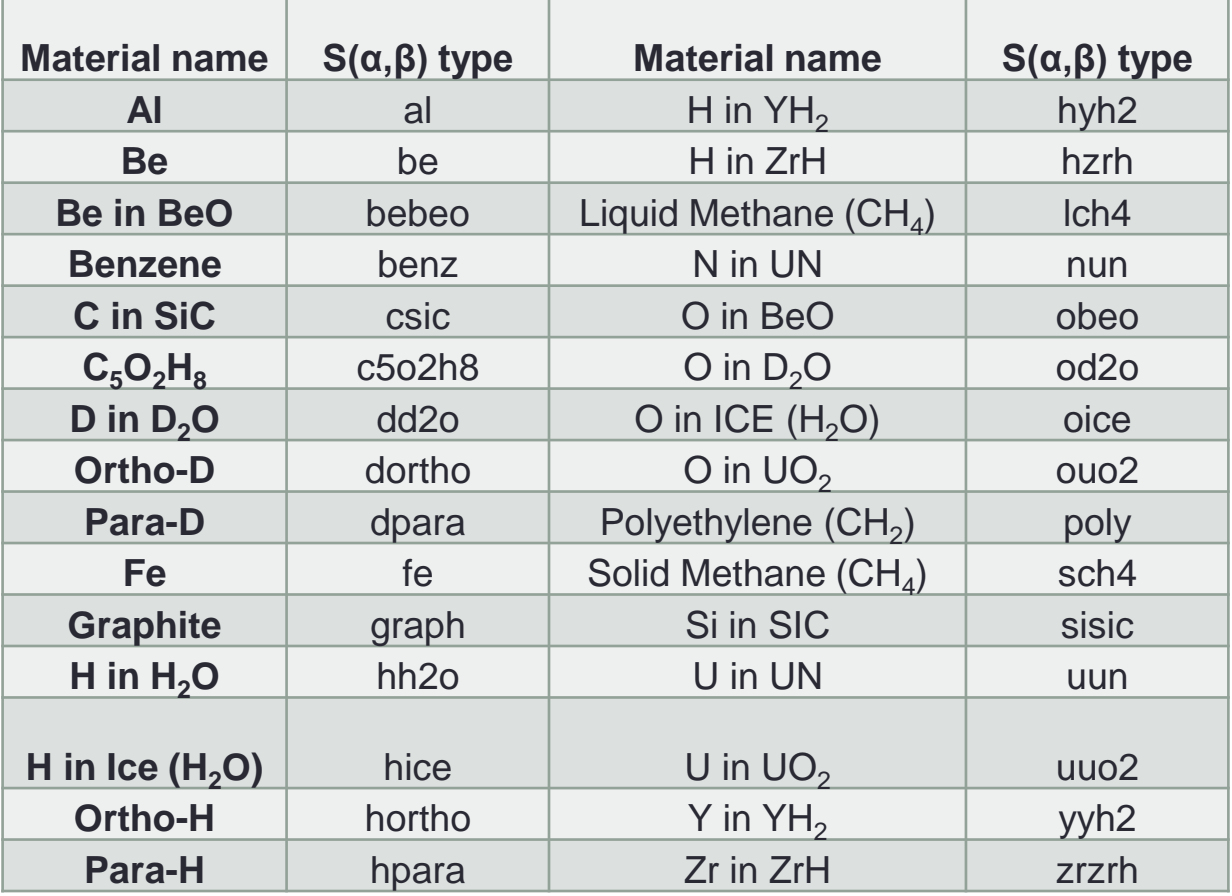

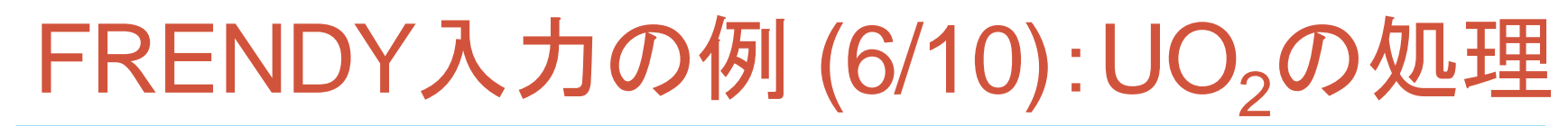

mg\_neutron\_mode //Process mode nucl\_file\_name ( ../lib/O016.dat ../lib/U235.dat ../lib/U238.dat ) mg\_edit\_option ( SimpleGENDF SimpleMATXS GENDF MATXS "1DXS 1, 2, 4, -50" "2DXS 1, 2, 4, -50" MGFlux ) //"1DXS 1, 2, 4, -50": 1D cross-section data //"2DXS 1, 2, 4, -50": 2D cross-section data //MGFlux: Multi group flux data

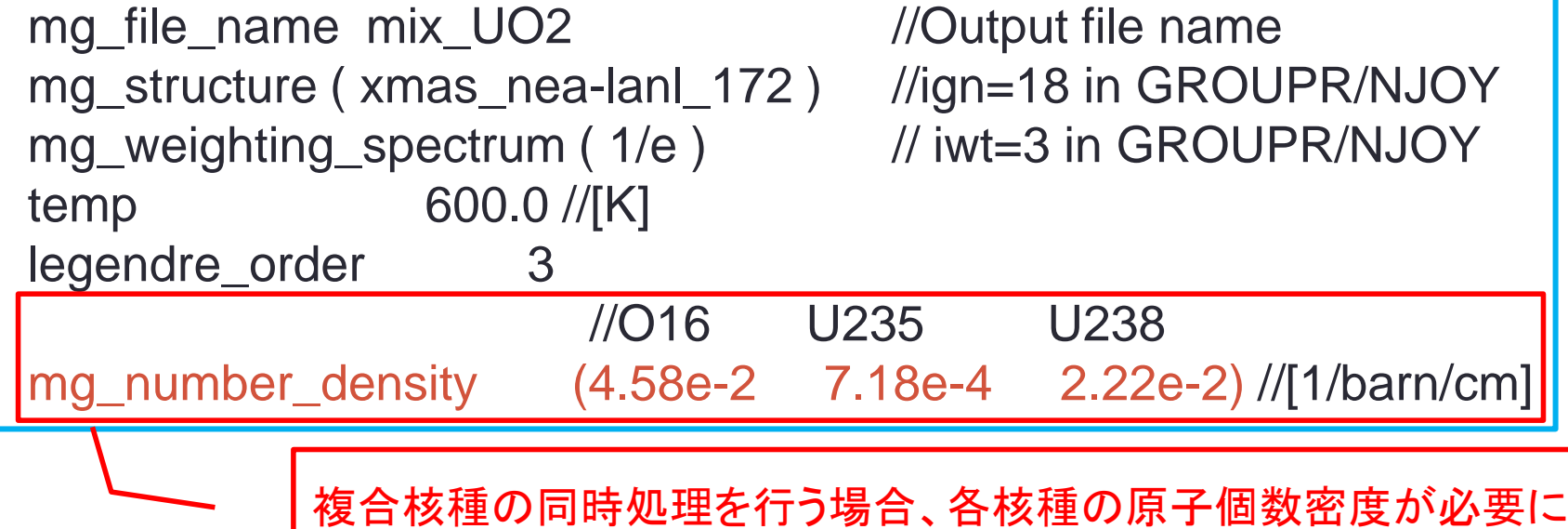

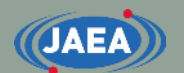

## FRENDY入力の例 (7/10):U-235の処理 (背景断面積の自動設定)

mg\_neutron\_mode //Process mode nucl\_file\_name ( ../lib/U235.dat ) //ENDF file name mg file\_name U235 //Output file name mg\_edit\_option ( GENDF MATXS ) temp 300.0 //[K] mg\_structure ( ign18 )  $\frac{1}{\text{sign}}$  //ign=18 in GROUPR/NJOY mg\_weighting\_spectrum ( iwt03 )  $\qquad$  // iwt=3 in GROUPR/NJOY

```
sigma_zero_data(auto 0.1 50 1.0e-10 rr linear)
      //\text{Tolerance} = 0.1 (10%)//Maximum number of background XS = 50//Minimum background XS = 1.0E-10 (barn)
      //Target of interpolation (factor / rr) = reaction rate)
      //Interpolation method (cubic / linear) = linear interpolation
```
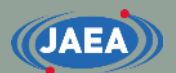

### FRENDY入力の例 (8/10):U-235の処理 (厳密共鳴散乱の考慮:0Kの散乱断面積の出力)

mg\_neutron\_mode //Process mode nucl\_file\_name ( ../lib/U235.dat ) //ENDF file name mg file\_name U235 //Output file name mg\_edit\_option ( GENDF MATXS RUC) temp 0.0 //[K] mg\_structure ( ign18 )  $\frac{1}{\text{sign}}$  //ign=18 in GROUPR/NJOY mg\_weighting\_spectrum ( iwt03 )  $\frac{1}{2}$  // iwt=3 in GROUPR/NJOY

- mg\_edig\_optionにRUCを入れると0Kの散乱断面積 データが出力
	- 厳密共鳴散乱の考慮では、0Kの解析が別途必要に
	- 上記の入力だと、0Kの散乱断面積データのファイル名は U235\_RUC\_92235.00c\_MT2.mgとなる

※本機能はFRENDY Version 2.00.000では使えません。

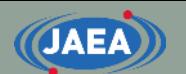

## FRENDY入力の例 (9/10):U-235の処理 (厳密共鳴散乱の考慮)

```
mg_neutron_mode //Process mode
nucl_file_name ( ../lib/U235.dat ) //ENDF file name
mg_file_name U235 //Output file name
mg_edit_option ( GENDF MATXS )
temp 300.0 //[K]
mg_structure (ign18) //ign=18 in GROUPR/NJOY
mg_weighting_spectrum ( iwt03 ) \frac{1}{2} // iwt=3 in GROUPR/NJOY
```
 reso\_upscat( u235\_MT2.txt ) reso\_upscat\_mode( ALL ) //1D (XS only) or ALL (XS + scat. matrix)

- ・u235 MT2.txtが0Kの散乱断面積データのファイル名
- reso\_upscat\_modeは無くてもいい(default:ALL)
	- 厳密共鳴散乱は断面積の変更だけでなく、散乱行列の変更の影響もある\*) ため、ALLを使うことを強く推奨

\*) A. Yamamoto et al., "Implementation of Resonance Up-scattering Treatment in FRENDY Nuclear Data Processing System," Nucl. Sci. Eng. (2022). <https://www.tandfonline.com/doi/full/10.1080/00295639.2022.2087833>

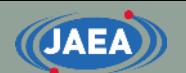

### FRENDY入力の例 (10/10):UO<sub>2</sub>の処理 (厳密共鳴散乱の考慮)

mg\_neutron\_mode //Process mode nucl\_file\_name ( ../lib/O016.dat ../lib/U235.dat ../lib/U238.dat ) mg\_edit\_option ( GENDF MATXS )

mg\_file\_name\_mix\_UO2 //Output file name mg\_structure ( ign18 ) mg\_weighting\_spectrum ( iwt3 ) temp 300.0 //[K]

//O16 U235 U238 mg\_number\_density (4.58e-2 7.18e-4 2.22e-2) //[1/barn/cm] reso\_upscat ( skip u235\_MT2.txt u238\_MT2.txt )

### • 複合核種についても厳密共鳴散乱の考慮が可能

- reso\_upscatに複数のファイル名を指定するだけ
- 厳密共鳴散乱の考慮をしない核種はファイル名を"**skip"**とすること

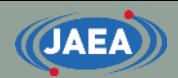

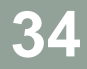

## NJOYの入力について

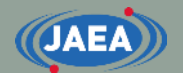

## NJOYの入力の基本 (1)

- NJOYでは個々の処理ルーチン毎に入力を用意 • RECONR、BROADR、GASPR、PURR、THERMRなど
- 入力する処理ルーチンの順番で処理の順番が変更に
	- 処理の順番を間違えると処理結果がおかしなことに
		- 1番目にRECONRを、2番目にBROADRを入れるのが基本
		- PURR、THERMRはBROADRの後に実行しなければならない
- コメント文はスラッシュ(/)以降
	- 入力説明はNJOYのマニュアルやソースファイルに記載
	- 入力説明で.gt.など、Fortranの用語が出てくるので注意
		- A.gt.B→A>B、A.ge.B→A≧B、A.lt.B→A<B、A.le.B→A≦B
- 文字列はシングルクォーテーション(')で囲む
	- 'This PENDF file is U-235 from JENDL-4.0'

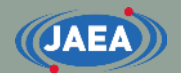

## NJOYの入力の基本 (2)

- 入力説明中のCard番号が行番号に相当
	- Card 1に記載されている項目は一行目に記入しなければ ならない
	- /を入れると残りの項目はデフォルト値が入る
		- 例えば5個のデータがある場合、2つ目のデータの後に/を入れると、 3つ目以降のデータはデフォルト値となる
- 現行の1核種1ファイルを前提としていない
	- NJOYでは一つのファイルに複数の核種のデータが含まれ ていることを想定しており、それらを同時に処理することが できる設計になっている
	- 入力時に核種を指定するMAT番号が重要に

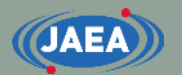

## MODERの使い道と負のtape番号

- NJOYの入力例では、初めにMODERを使っている例 がある
	- MODERはファイル名を変換する
	- 負のtape番号とすることで、ENDF/PENDFがバイナリ形式に
		- ファイル容量削減の観点からは負のtape番号の利用は効果的
		- 処理結果には影響しないので、処理後のファイルを確認するためにも 慣れるまでは正のtape番号を使うことを推奨
	- FRENDYではバイナリ形式の出力に対応していない
		- 負のtape番号を使ってもテキスト形式で出力

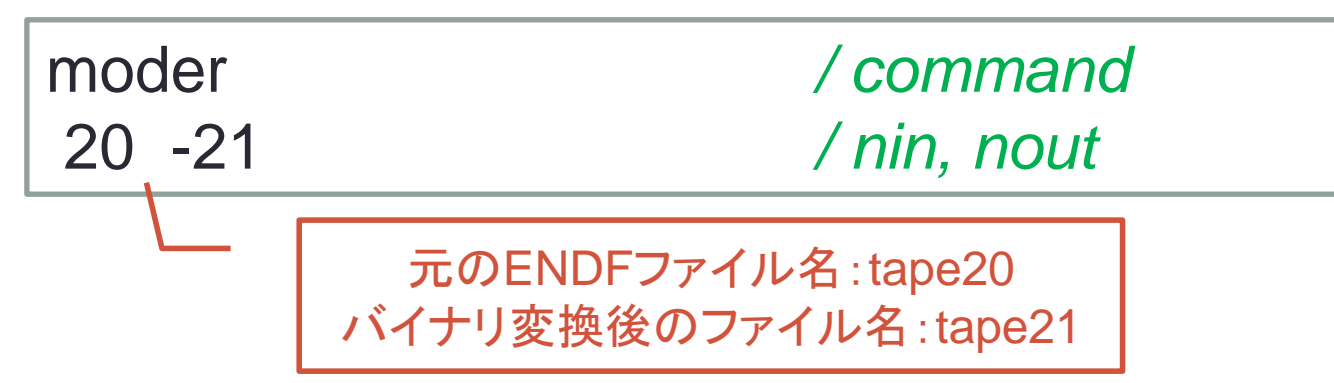

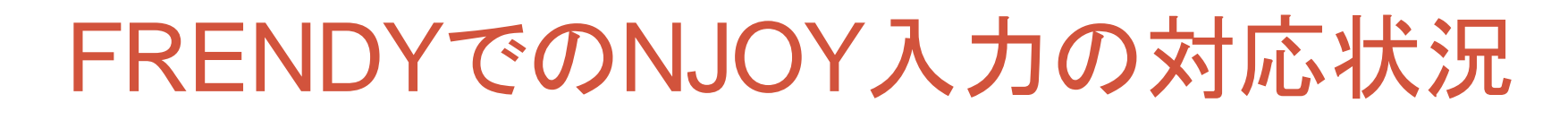

- FRENDYでは以下のルーチンに対応
	- MODER、RECONR、BROADR、GASPR、PURR、UNRESR、 THERMR、ACER、GROUPR、MATXSR
		- THERMRはNJOY99、NJOY2016のどちらの入力形式にも対応
			- ただしNJOY2016で追加されたiformオプション(Card 2の7個目のデータ)は 無視する
		- ACERについてはiopt=1~3(fast、thermal、dosimetry)のみ対応
		- UNRESRはPURRとして処理 (詳細は後述)
	- 将来的にはHEATR、ERRORRにも対応予定

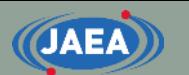

## UNRESRとPURR

- どちらも非分離共鳴領域の自己遮蔽効果を取り扱う
	- 連続エネルギーモンテカルロコード用のライブラリを作成する場合、 PURRしか選択肢はない
	- 多群ライブラリ作成においてはUNRESRも利用可能
	- 処理時間は圧倒的にUNRESRの方が早いが、計算精度の観点か らはPURRの方がいい
- NJOY開発者がUNRESRの使用を推奨していない
	- 論文\*)よりUNRESRについての記述を抜粋
		- For most purposes, UNRESR has been superseded by PURR
		- The PURR results may be more reliable at low σ0 values than UNRESR results
- FRENDYではUNRESRの入力にも対応しているものの、 処理自体はPURRと同じ処理を行う
	- UNRESR機能の実装は行っていない
		- \*) R. E. MacRarlane and A. C. Kahler, "Methods for Processing ENDF/B-VII with NJOY," *Nucl. Data Sheets*, **111**, pp.2739-2890 (2010).

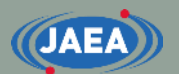

## FRENDY/MGを使った多群 定数作成について

- FRENDYでは多群化のプロセスを ACE化とACEの多群化に分離
	- GROUPRの入力で実行する場合、 GROUPRの入力以外の必要なパラメータ は自動的に設定
- 公式のACEライブラリからの多群定 数の作成も可能に

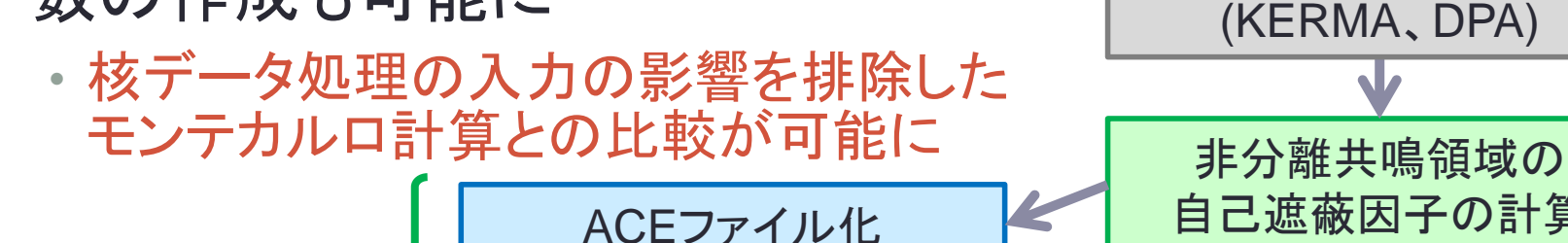

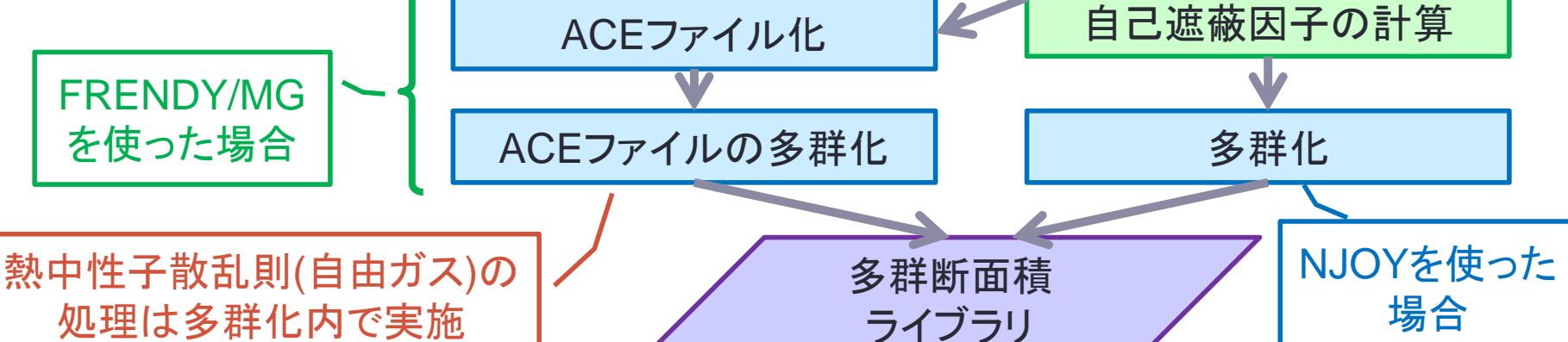

断面積再構成 (線形化)

ドップラー拡がりの処理

ガス生成断面積の作成

核発熱断面積の計算

評価済み核データ

ライブラリ

## 【参考】 FRENDYを使ったNJOYの入力作成

- FRENDYではFRENDY用の入力からNJOYの入力を自動生成 するオプションを用意
	- 一行目の処理オプションに"make\_inp"をつけるだけ
		- ace\_fast\_mode\_make\_inp、ace\_tsl\_mode\_make\_inp、 ace\_dosi\_mode\_make\_inp
		- "FRENDY用の入力ファイル名.njoy\_input.dat"というファイル名でNJOYの入力が生 成される
	- 生成されるNJOYの入力はNJOY2016形式
		- NJOY99で使う場合はTHERMRのCard 2の7個目のiformを削除する必要がある
- 生成した入力に間違いがある可能性があるため、きちんと入力 を確認してから使うことを強く推奨
	- 主要な核種及び熱中性子散乱則については入力が適切に作成されてい ることを確認済み
	- マイナーな熱中性子散乱則については間違っている可能性があるので特 に注意が必要
		- ライブラリによってTSLのMAT番号が違うものがあり、それらはJENDL-4.0に準拠し ているため、他のライブラリではおかしくなる

## 【参考】 FRENDYとNJOYの違い (1/4)

- FRENDYの処理手法は基本的にNJOYと同じ
	- NJOYの処理手法が物理的におかしい場合や核データの指示を無 視している場合は手法を改良
		- 詳細はFRENDYマニュアル(JAEA-Data/Code 2018-014)の9.2節をご参照 下さい
- FRENDYとNJOYの違い

**JAEA** 

- RECONR:非分離共鳴領域のエネルギー点
	- NJOYでは非分離共鳴領域の断面積を計算するエネルギー点が固定されて いるのに対し、FRENDYでは全エネルギー点で計算
	- 数百keV~数MeVの非分離共鳴領域が重要な計算では影響があるかもし れない
- BROADR:ドップラー拡がりの処理で必要な0eVの断面積の計算
	- NJOYは1/vを仮定しているのに対し、FRENDYは線形内挿
	- 1.0×10-2eV以下でしか差異が見られないので、輸送計算に与える影響は ほとんどない

## 【参考】 FRENDYとNJOYの違い (2/4)

- PURR:確率テーブル作成時の共鳴構造の計算
	- NJOYでは共鳴幅Γの取りうる値が20個に限定されている のに対し、FRENDYではそのような制限はない
	- 確率テーブルに差異が見られるものの、輸送計算に影響が あるほどの差異は見られない
- PURR:温度依存断面積の計算

**JAEA** 

- Single-Level Breit-Wignerでは温度依存断面積を近似的 に計算可能
	- 近似計算に必要な複素誤差関数の計算手法が異なる
	- ただし、確率テーブルには大きな影響はなく、輸送計算に与える影響 はない

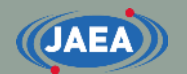

## 【参考】 FRENDYとNJOYの違い (3/4)

- THERMR:熱中性子散乱則の入射エネルギー点
	- NJOYは117点でのみS(α,β)から計算し、それ以外は5次のラ グランジュ内挿で計算しているのに対し、FRENDYは全エネ ルギー点でS(α,β)から計算
		- HinZrHなど、断面積の変化が大きい物質では影響がある
		- HinH2Oでも117点では不十分との報告<sup>\*)</sup>あり

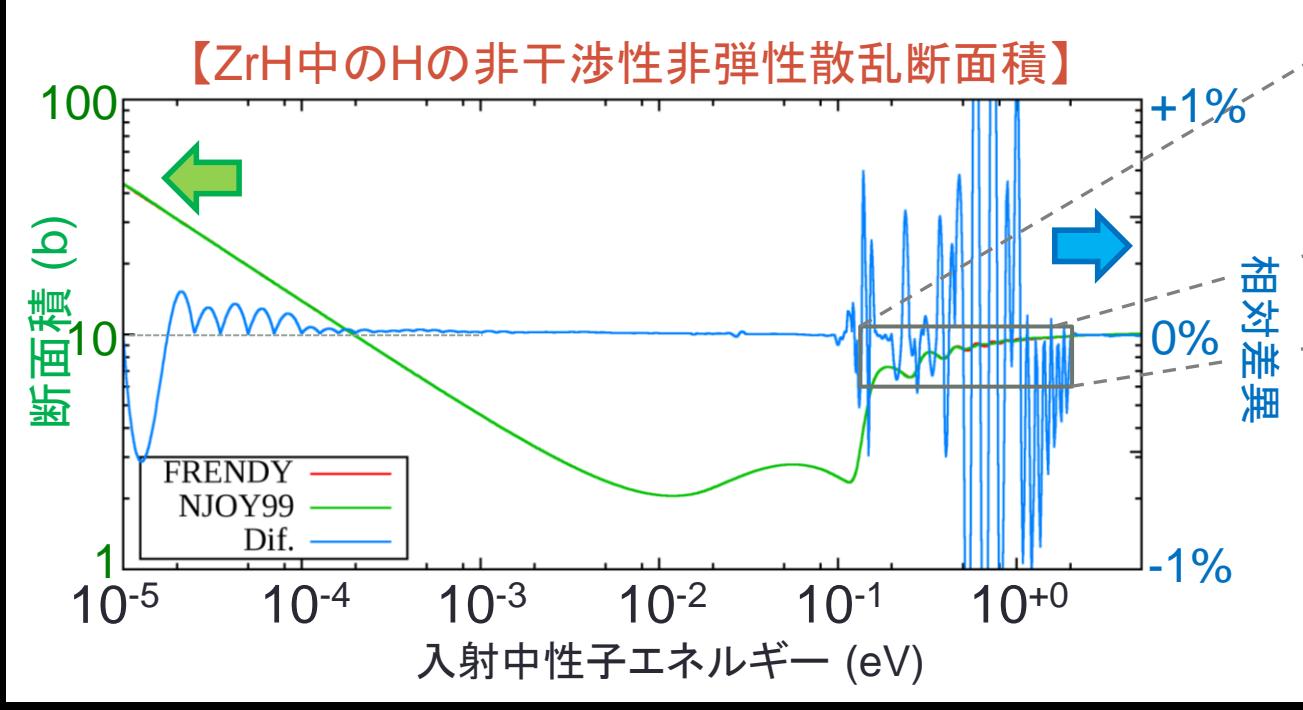

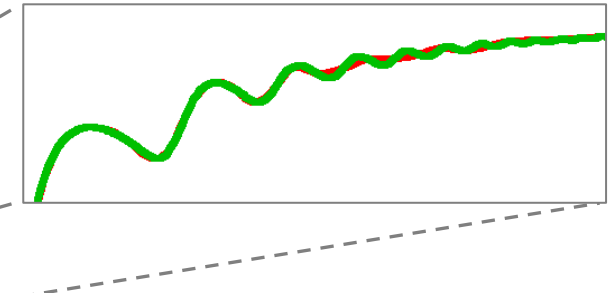

\*) A. Yamamoto, N. Sugimura, "Improvement on Multi-group Scattering Matrix in Thermal Energy Range Generated by NJOY," *Ann. Nucl. Energy*, **33**, pp.555-559 (2006).

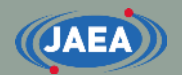

## 【参考】 FRENDYとNJOYの違い (4/4)

### • その他:内挿形式の無視

- 複数の内挿形式が混在した場合、最初の内挿形式しか認識 しないことがある
- 全ての領域を最初の内挿形式とみなす
- 内挿形式を無視するのは二次角度分布や二次エネルギー 分布に多い  $\mathcal{L}$ C000、MF=5、MT=91(z,n[c])の
- 二次角度分布や二次エネルギー 分布が重要となる計算では 差異がみられる可能性がある

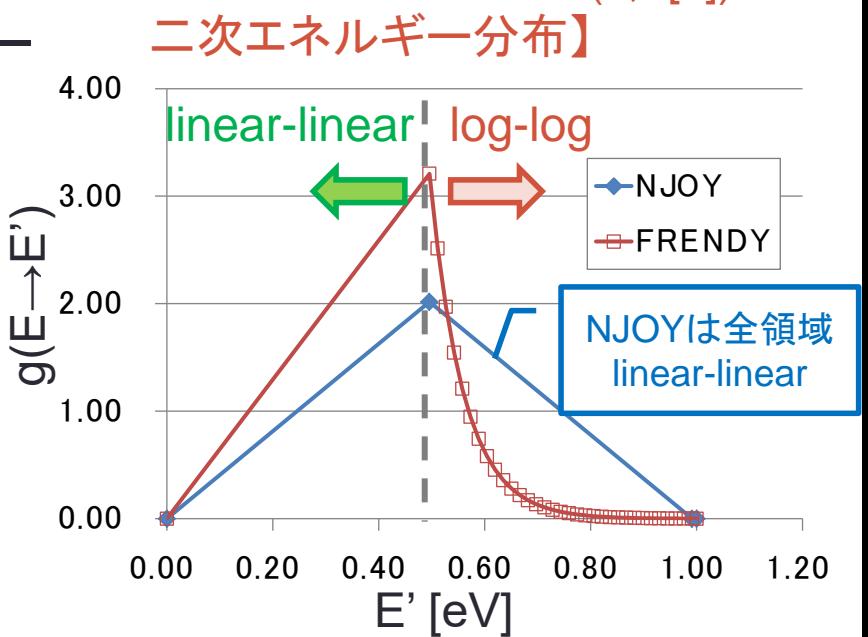

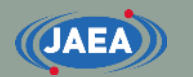

### まとめ

### • FRENDYの入力について

- 一行目に何の処理をするかを記載
	- ace\_fast\_mode、ace\_tsl\_mode、ace\_dosi\_mode
- 二行目以降は『パラメータ名』と『パラメータ』を記載
	- 順番は自由
- 複数のデータ(配列)を入れる場合は括弧を使う
- コメント文はC/C++と同じ

### • NJOYの入力について

- NJOYでは個々の処理ルーチン毎に入力を用意 • RECONR、BROADR、GASPR、PURR、THERMRなど
- 入力する処理ルーチンの順番で処理の順番が変更に
- コメント文はスラッシュ(/)以降
	- /を入れると残りの項目はデフォルト値が入る
- 入力説明中のCard番号が行番号に相当
	- Card 1に記載されている項目は一行目に記入しなければならない

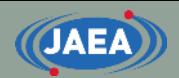

# 【参考】 NJOYの入力説明

## 入力説明:RECONR編

- Card 1:nendf npend
	- ENDF及びPENDFファイル名(20~99の2桁の整数)
- Card 2:tlabel

**JAEA** 

- PENDFファイル中に出力される説明文(半角66文字以内)
- Card 3:mat ncards ngrid
	- 処理する核種のMAT番号、 PENDFファイルのMF=1/MT=451に出力 するコメント文の行数、追加するエネルギー点数、
- Card 4:err tempr errmax errint
	- 線形内挿時の内挿許容誤差、温度点、内挿許容誤差の最大値、積分 値の内挿許容誤差
- Card 5:cards
	- MF=1/MT451に出力するコメント文 (ncardsの数だけ必要)
	- ncards=0の場合、不要
- Card 6:enode
	- 追加するエネルギー点 (gridの数だけ必要)
	- grid=0の場合、不要

文字が薄くなっているのは NJOYのデフォルト値の利用 を強く推奨するもの

## 入力作成のポイント:RECONR編

- nendf/npendf (card 1)
	- nendf/npendfでは二桁の整数を入れる (20~99)
	- NJOYはtapeXXというファイル名しか受け付けていない
	- ENDFが大本の核データファイルで、PENDFがNJOYで処理した 後の核データファイル
		- nendf=20なら評価済み核データファイルはtape20であると認識
- err/errmax/errint (card 4)
	- 線形内挿時の許容誤差
	- 基本的にerr=1.0E-3(0.1%)とし、errmax、errintはデフォルト値 を用いれば良い
- tempr (card 4)
	- 一部の古い核種ではRECONRで温度依存断面積を計算できた ため、入力として整備
	- RECONRで計算される温度依存断面積は近似手法を使ってい るため、0K以外は推奨しない

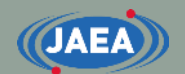

## 入力例:RECONR編

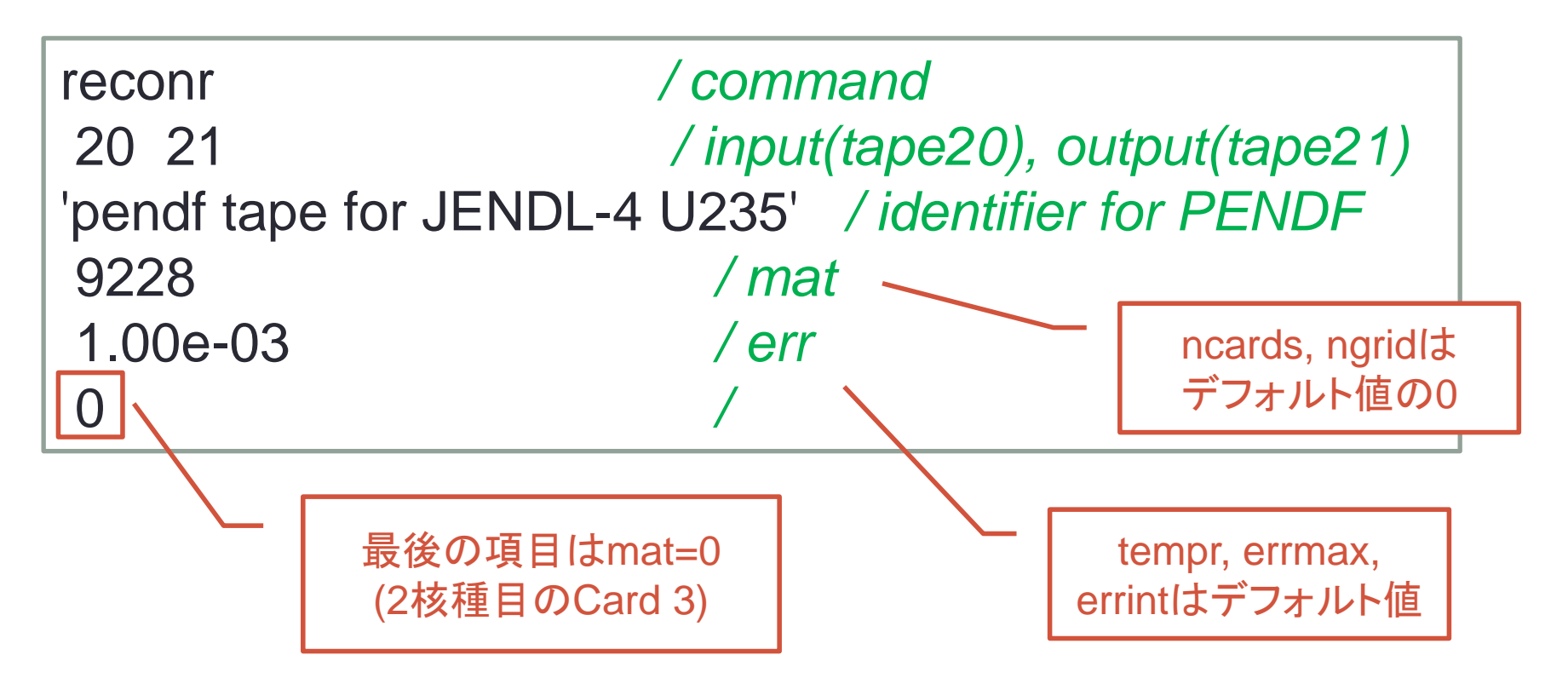

• NJOYでは一つのファイルに複数の核種のデータが含まれている ことを想定

- Card 3~Card 6を繰り返すことで複数の核種を処理できるようにしている
- 核種の処理を終えるためにはCard 3のMAT番号に0を入力する必要がある

## 入力説明:BROADR編

- Card 1:nendf nin nout
	- ENDFファイル名、BROADR前のPENDFファイル名、BROADR 後のPENDFファイル名

**51**

- Card 2: mat1 ntemp2 istart istrap temp1
	- 処理する核種のMAT番号、計算したい温度点数、noutに初期の 温度点のデータを追加するかどうか、全ての温度点を初期の温 度点から計算するかどうか、初期の温度点
- Card 3:errthn thnmax errmax errint
	- 線形内挿時の内挿許容誤差、温度依存断面積を計算する上限 エネルギー、内挿許容誤差の最大値、積分値の内挿許容誤差
		- RECONRのerr、errmax、errintと同じ
- Card 4:temp2
	- 計算する温度点 (ntemp2の数だけ必要)

## 入力作成のポイント:BROADR編

### • thnmax (card 3)

- NJOYでは一般的にthnmaxは入力値、分離共鳴/非分離共鳴 の境界、1MeVの中から最も低い値を上限値として設定
- しかし、閾値反応が含まれる場合、勝手に二つ目の閾値反応 の閾値と比較し、閾値の方が低い場合、閾値が上限値となっ てしまう
	- JENDL-4.0のU-235ではこの仕様のせいでうまく処理できない
	- この問題を回避するためには、負値を入力する必要がある
	- 負値を入力すれば強制的に入力値が上限値として設定
- NJOY2016の最近のリリースで閾値を判定基準とする仕様が 修正
	- FRENDYと同様に入力値、分離共鳴/非分離共鳴の境界、1MeVの中 から最も低い値を上限値として設定し、閾値は判定基準に使われない

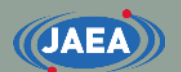

## 閾値反応とドップラー拡がりの処理

- ドップラー効果は原子核の熱運動により、中性子と原子核 の相対速度に分布ができることが要因
	- 0Kでは運動しないので中性子の速度=相対速度
- 閾値反応では、閾値が低エネルギー側に移動
	- 核データ処理コードではこの効果を取り入れられない
	- これがNJOYで閾値でドップラー拡がりの処理を止めた要因か?

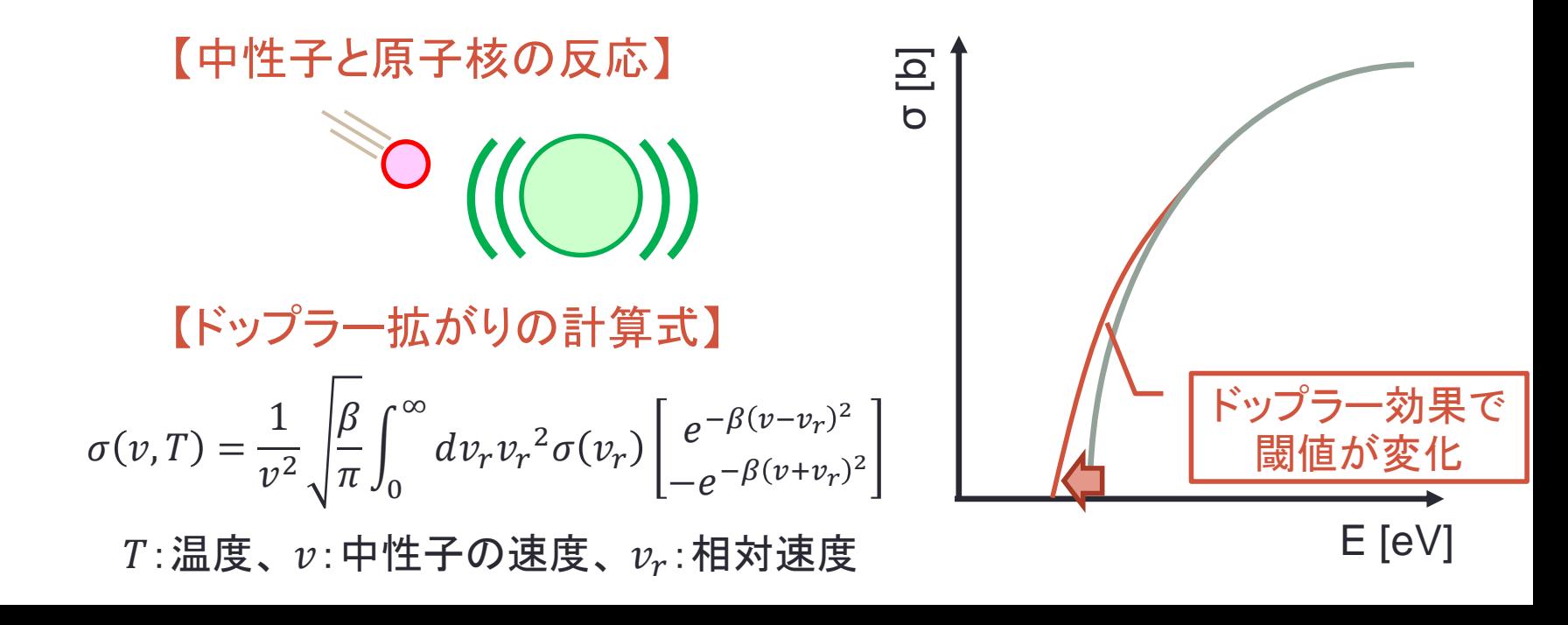

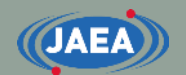

## 入力例:BROADR編

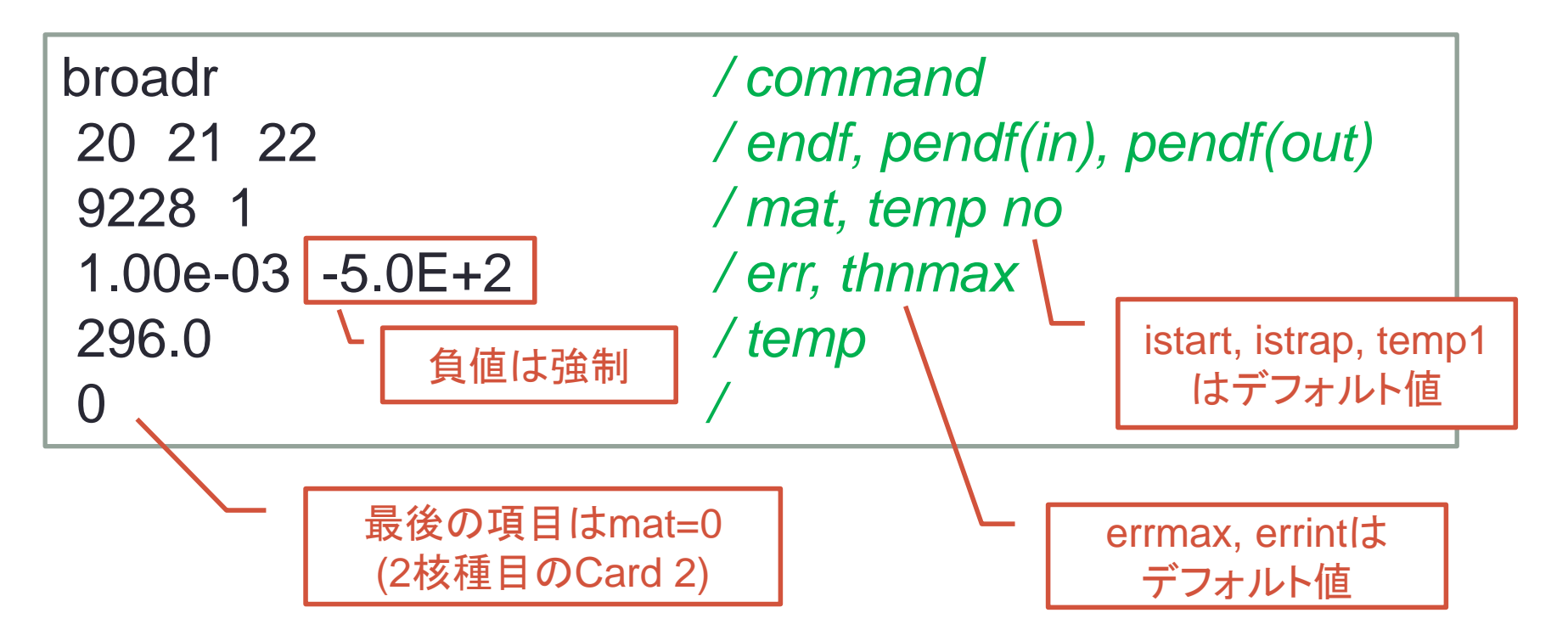

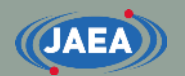

## 入力説明:GASPR編

- Card 1: nendf nin nout
	- ENDFファイル名、GASPR前のPENDFファイル名、 GASPR後のPENDFファイル名
- GASPRについてはファイル名のみなので特に注意 する点はない
	- ガス生成断面積(MT=203~207)を利用しないのであれば この処理は不要

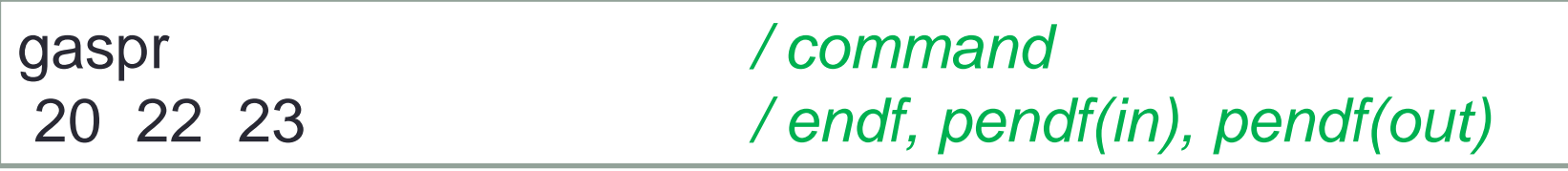

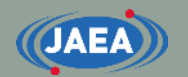

## 入力説明:PURR編

- Card 1:nendf nin nout
	- ENDFファイル名、PURR前のPENDFファイル名、PURR後の PENDFファイル名
- Card 2:matd ntemp nsigz nbin nladr iprint nunx
	- 処理する核種のMAT番号、計算したい温度点数、背景断面積 の数、確率ビン数、ラダー数、出力オプション、必要なエネル ギー点数(0:全部)
- Card 3:temp
	- 計算する温度点 (ntempの数だけ必要)
- Card 4:sigz
	- 背景断面積 (nsigzの数だけ必要)

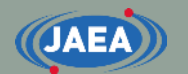

## 入力作成のポイント:PURR編

- nbin/nladr (card 2)
	- 確率ビン数は15以上でなければならない
	- ラダー数は100以上を推奨
- iprint (card 2)
	- PENDFではなく、出力ファイルに書き出されるので、処理上は 0=minでも1=maxでも構わない
- nunx (card 2)
	- 全エネルギー点を計算しても計算時間はそれほど長くないので、 わざわざエネルギー点を減らす必要はない
- sigz (card 4)
	- 背景断面積は必ず降順とし、最初の値は1.0E+10など、極めて 大きい値にする必要がある
		- 最初のsigzの値を無限大の背景断面積とみなすため
	- sigzは多群断面積の生成に必要
	- ACEファイル生成においてはsigzの値の違いは影響を与えない

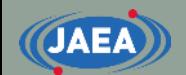

## 入力例:PURR編

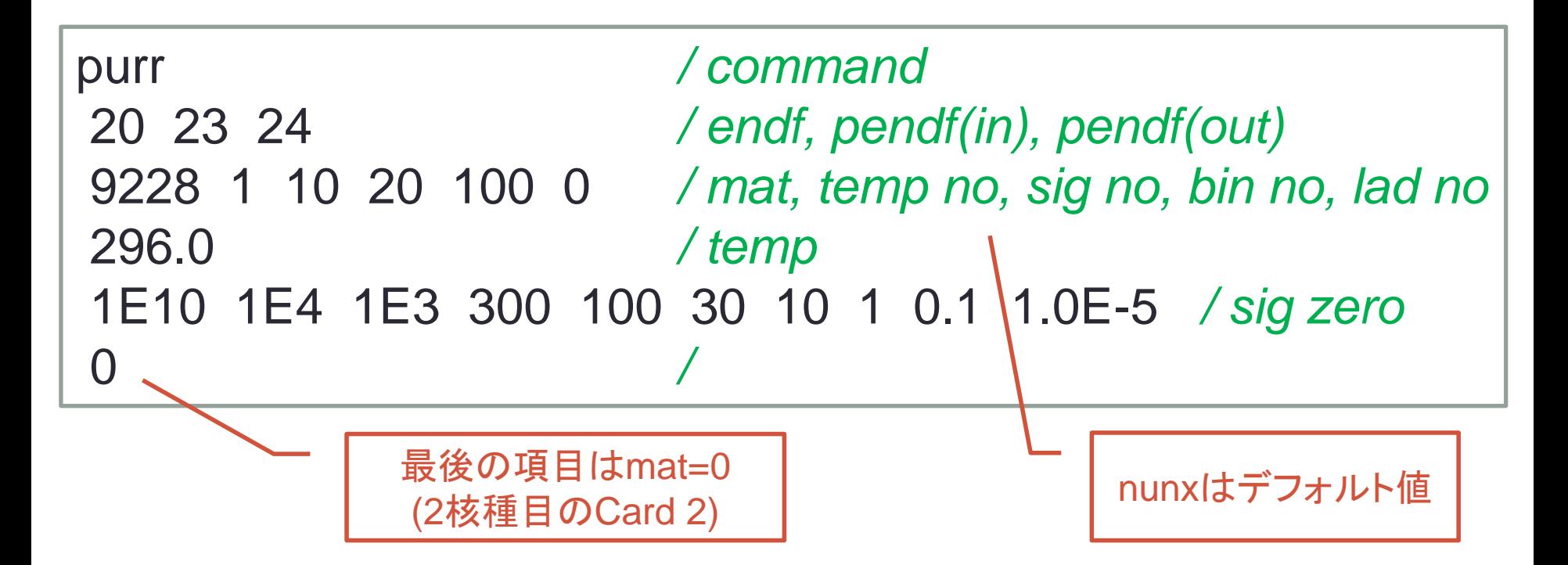

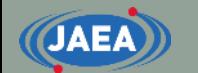

## 入力説明:THERMR編

- Card 1:nendf nin nout
	- TSLのENDFファイル名、THERMR前の対象核種のPENDFファイ ル名、THERMR後のPENDFファイル名
- Card 2:matde matdp nbin ntemp iin icoh iform natom mtref iprint
	- TSLのMAT番号、対象核種のMAT番号、角度ビン数、温度点数、非 弾性散乱の設定、弾性散乱の設定、出力形式の設定、principal atom数、非弾性散乱のMT番号(221-225のみ)、出力オプション
- Card 3: temp
	- 温度点 (ntempの数だけ必要)

TSLの核データを読めないと 入力できないパラメータ

- Card 4:tol emax
	- 二次エネルギー・角度分布の線形内挿許容誤差、TSLを考慮する 最大のエネルギー点
		- tolはRECONRのerrと同じ

## 入力作成のポイント:THERMR編 (1)

- nendf/nin (card 1) & matde/matdp (card 2)
	- nendf、matdeはTSLの核データファイル、MAT番号
		- 例えばHinH2Oの核データとMAT番号
		- TSLデータを用いず、Freegasとして計算するのであれば0とする
	- nin、matdpはドップラー拡がりの処理後の核種のPENDFファイル、 MAT番号
		- 例えばH-001
- iform (card 2)
	- NJOY2012以降で実装されたオプション
	- NJOY99とNJOY2012/2016は同じ入力が使えない
	- NJOY99とNJOY2012/2016を併用する場合、iformの有無に注意し ないとnatom以降の入力がずれることになるため、意図した処理にな らない
- mtref (card 2)
	- 弾性散乱のMT番号はmtref+1が自動的に与えられる

## 入力作成のポイント:THERMR編 (2)

- natom (card 2)
	- 分子中の対象核種の数
		- HinH2OならHが2個なので、natom=2、OinH2OならOが1個なのでnatom=1
- temp (card 3)
	- TSLの核データファイルで定義されている温度点以外は処理できない
	- 対象核種のPENDFファイルにその温度点が無い場合も処理できない
- emax (card 4)
	- LANLの公式のACEではTSLの核データファイルで与えられている上限と なっている
	- 核データファイルの上限か、それよりも高い値(10e程度V)とすることが望 ましい
	- 核データファイルで与えられている上限以上についてはShort Collision Time (SCT)近似で計算
		- エネルギー遷移幅大きい(散乱前後のエネルギー変化が大きい)場合、自由ガスモ デル(Free gas)に比べてSCT近似とした方が熱中性子散乱の効果を考慮できる
		- エネルギー遷移幅が小さい場合はFree gasとほぼ同じ

## 入力作成のポイント:THERMR編 (3)

- iin (card 2)
	- オプションの番号がNJOY99とNJOY2012/2016で異なる
	- TSLの核データから非弾性散乱のデータ(MF=7/MT=4)があるかどうかを 調べる必要がある
- icof (card 2)
	- TSLの核データから非弾性散乱のデータ(MF=7/MT=2)があるかどうかを 調べる必要がある
		- NJOY2016マニュアルのTHERMRのTable 3, 4やACEファイルの説明資料(LA-UR-08-3628、LA-UR-12-00800)も参考になる
	- MF=7/MT=2のデータを使うという選択肢と、処理コード内の情報を使って 黒鉛の弾性散乱断面積を計算するというオプションが同じ

• 入力を間違えると水なのに結晶構造に起因した弾性散乱を持つといったことも。。。

- iform (card 2)
	- NJOY2012以降で有効になったオプション
	- NJOY99とNJOY2012を併用する場合、iformの有無に注意しないと natom以降の入力がずれることになるため、正しい処理にならない

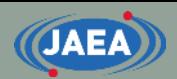

## 【参考】 NJOY99/2016のiin/icofの違い

- **iinc inelastic options**
	- 0 none
	- 1 compute as free gas
	- 2 reserved
	- 3 reserved
	- 4 read s(a,b) and compute matrix

#### **icoh elastic options**

- 0 none
- 1 compute using ENDF6 input tape

data

- $-----$  or for pre- $\frac{E}{E}$ NDF6 input set icoh =
- 1 graphite
- 2 beryllium
- 3 beryllium oxide
- 11 polyethylene
- 12 h(zrh)
- 13 zr(zrh)

番号が同じ!!

### NJOY99 NJOY2016

#### **iin inelastic options**

- 0 none
	- compute as free gas
- 2 read s(a,b) and compute matrix

#### **icoh elastic options**

- 0 none
- 1 compute using ENDF6 format data
- --------or for earlier formats
- 1 graphite
- 2 beryllium
- 3 beryllium oxide
- 11 polyethylene
- 12 h(zrh)
- 13  $zr(zrh)$

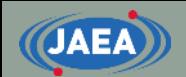

## 入力例:THERMR編

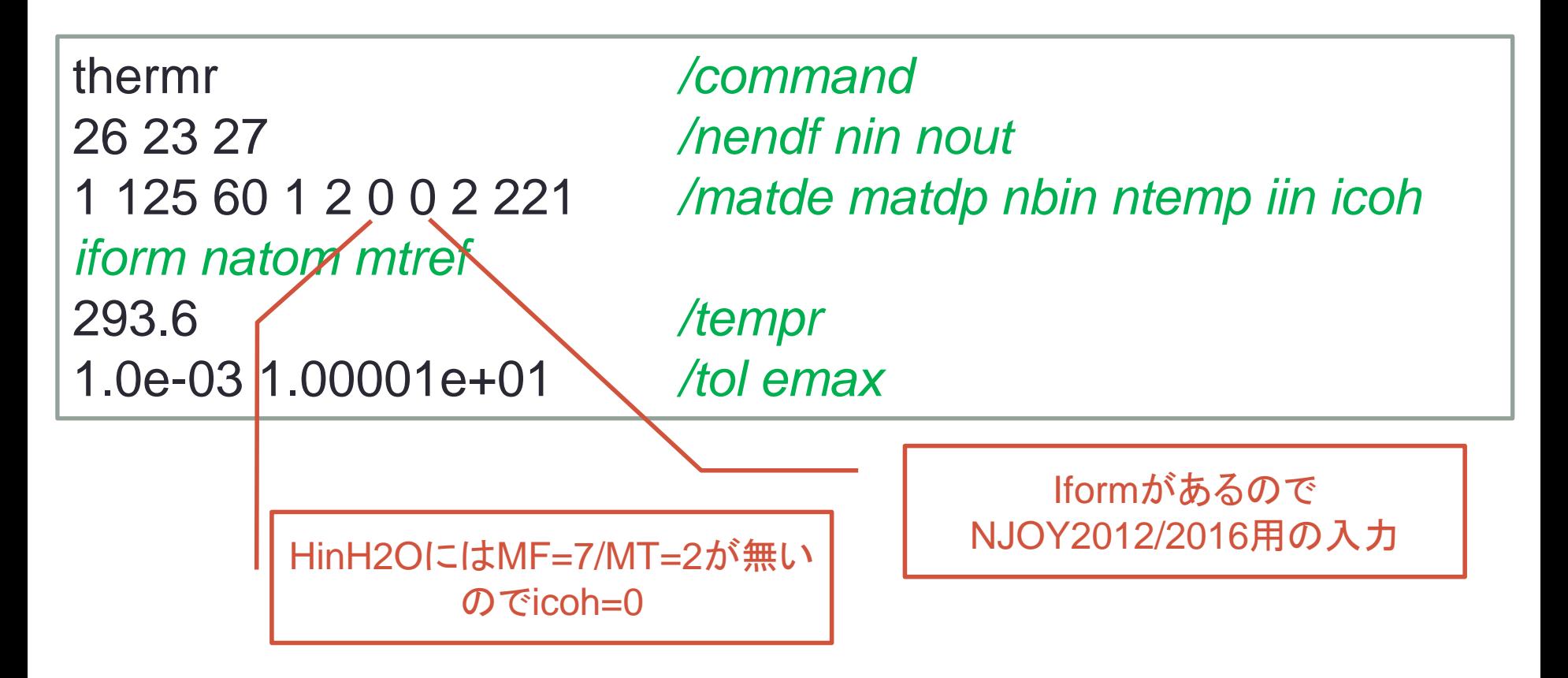

## 入力説明:ACER編 (共通)

• Card 1:nendf npend ngend nace ndir

- ENDFファイル名、ACER前のPENDFファイル名、多群光子ファ イル名、ACEFファイル名、XSDIRファイル名
- Card 2: iopt iprint itype suff nxtra
	- 処理する核データの種類、出力オプション、ACEファイルの形式 (1=テキスト/2=バイナリ)、suffix番号、別のIZ/AWデータ
		- FRENDYではitype=2(バイナリ形式)は非対応
		- iopt=1:中性子/陽子入射、iopt=2:熱中性子散乱則、iopt=3:dosimetry、 iopt=4:photo-atomic、iopt=5:photo-nuclear
- Card 3:hk
	- ACEファイルの一行目の説明文 (最大半角70文字)
- Card 4:iz, aw
	- IZ/AWデータ (nxtraの数だけ必要)

## 入力説明:ACER編 (iopt=1)

• Card 5:matd tempd

**JAEA** 

- 核種のMAT番号、温度点
- Card 6:newfor iopp
	- 新しい角度分布形式(LAW=61)を使うかどうか、詳細な光 子データを出力するかどうか
		- MCNP4C以降はLAW=61に対応しているので、newfor=1(yes)と することが望ましい
		- ファイル容量の問題なので、iopp=1(yes)が望ましい
- Card  $7:thin(1)$  thin(2) thin(3)
	- データ圧縮オプション
	- ファイル容量の圧縮を行う必要がないため、設定すべきで はない
		- /でこの行を全てコメントアウトすることを推奨

## 入力説明:ACER編 (iopt=2)

- Card 8:matd tempd tname
	- 核種のMAT番号、温度点、ACEファイル&XSDIRに書き出 す物質名(最大半角6文字)

**67**

- Card 8a:iza01 iza02 iza03
	- 対象核種のZA番号
- Card 9:mti nbint mte ielas nmix emax iwt
	- 非弾性散乱のMT番号、二次エネルギービン数、弾性散乱 のMT番号、干渉性/非干渉性の選択、混合物質かどうかの 選択、上限エネルギー、重みオプション
		- mtiはTHERMRのmtref、mteはTHERMRのmtref+1
		- emaxはTHERMRのemaxと同じ

## 入力作成のポイント:ACER編 (iopt=2)

- tname (card 8)
	- ここで指定した物質名をMCNPの入力でも利用される
- iza01 iza02 iza03 (card 8a)
	- 通常はiza01のみだが、ZrinZrHのようにZrに複数の対象核種がある場合、 iza02、iza03にZA番号を入れる必要がある
- ielas (card 9)
	- TSLの核データ中のMF=7/MT=2を読んで干渉性弾性散乱断面積と非干 渉性弾性散乱断面積のどちらが入っているかを確認する必要がある
		- NJOY2016マニュアルのTHERMRのTable 3, 4やACEファイルの説明資料(LA-UR-08-3628、LA-UR-12-00800)も参考になる
- nmix (card 9)
	- 主にベンゼン、BeO、SiO2でnmix=2、それ以外はnmix=1
		- BeOはJENDL-4.0ではnmix=2だが、ENDF/B-VIII.0ではnmix=1であり、核データ ライブラリによっても異なるので要注意
- iwt (card 9)
	- MCNP6.1以降を用いる場合はIWT=2を、それ以前のMCNPやPHITSを 用いる場合はIWT=0とすることを推奨

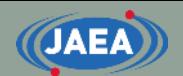

## 入力例:ACER編 (iopt=1)

多群の光子ファイルを使わない 場合、ngend=0に

acer */ command* 20 24 0 30 31 */ nendf, npend, ngend, nace, ndir* 1 1 1 0.00 */ iopt(fast), iprint(max), itype, suffix* 'ACE file for JENDL-4 U235' */ descriptive character* 9228 296.0 */ mat, temp* 1 */ newfor(yes) / thin(1), thin(2), thin(3)* stop */*

> thin(1)~thin(3)は未入力のため、 空白に

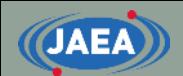

## 入力例:ACER編 (iopt=2)

acer */command* 26 27 0 30 31 */nendf npend ngend nace ndir* 2 1 1 0.0 0 */iopt iprint itype suff nxtra* 'ACE file for HinH2O from JENDL-4.0' */hk* 125 2.93600e+02 'lwtr' */matd tempd tname* 1001 */iza* 221 60 0 0 1 1.00001e+01 0 */mti nbint mte ielas nmix emax iwt*

> HinH2Oをlwtrとすると『宣言』 ※MCNPの入力でもlwtrとする必要がある